IVIソリューションセミナー2024

# IVIソリューション2024のご紹介

#### 2024年5月9日

#### インダストリアル・バリューチェーン・イニシアティブ

IV **Industrial Value Chain Initiative** 

IVIメンバー向け無償ツール

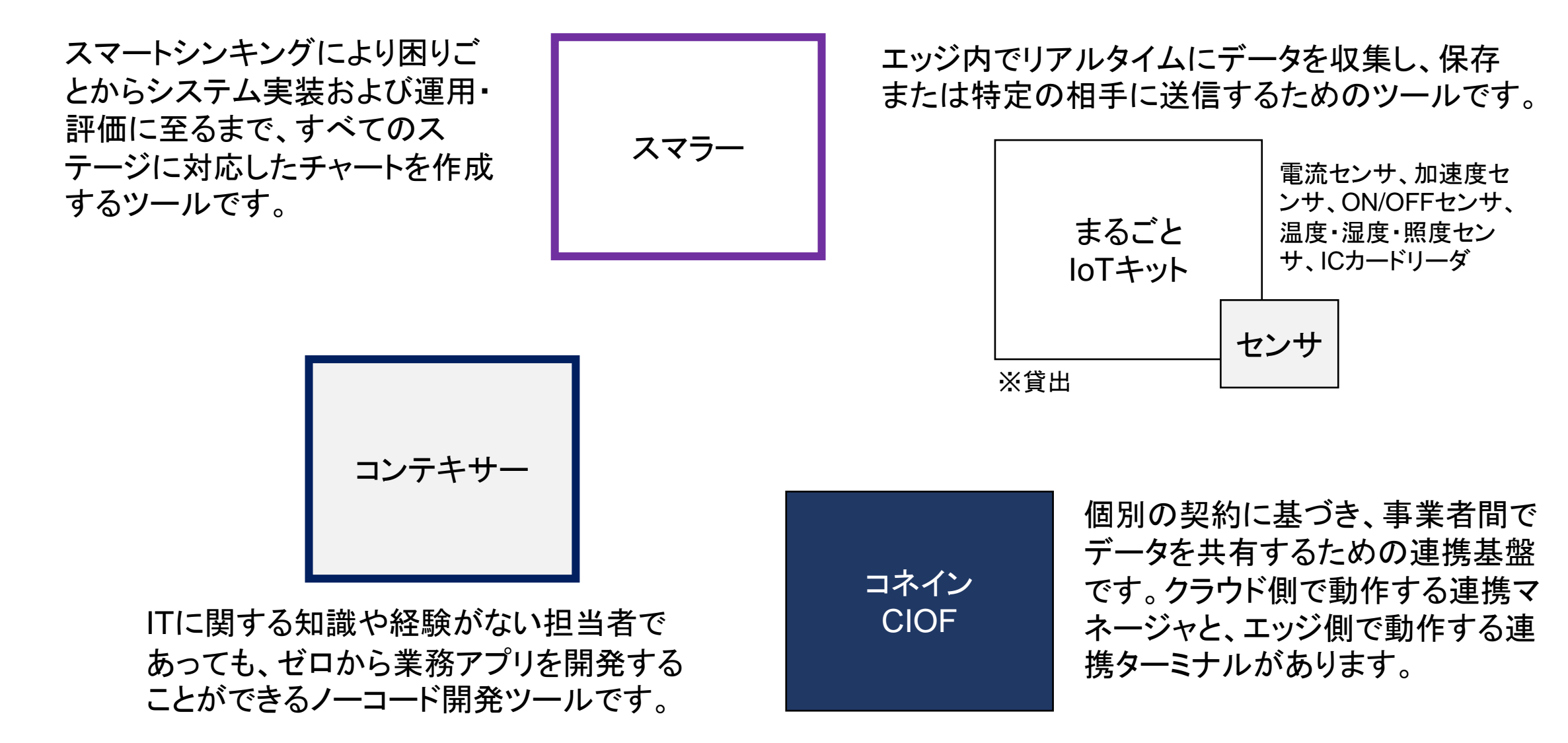

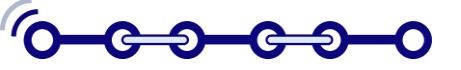

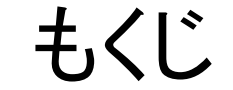

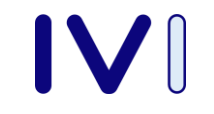

1. スマラー2024新機能

2. スマートシンキングでDXする

3. ノーコードツール:コンテキサー

4. IVI-IoTまるごと連携キットの構成

5. コネイン(CIOF)連携の実践

6. CTNSによる脱炭素社会への貢献

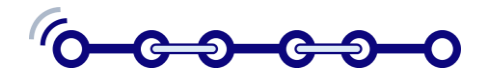

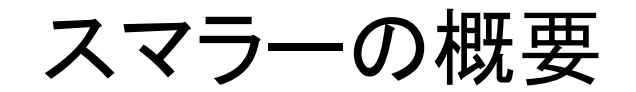

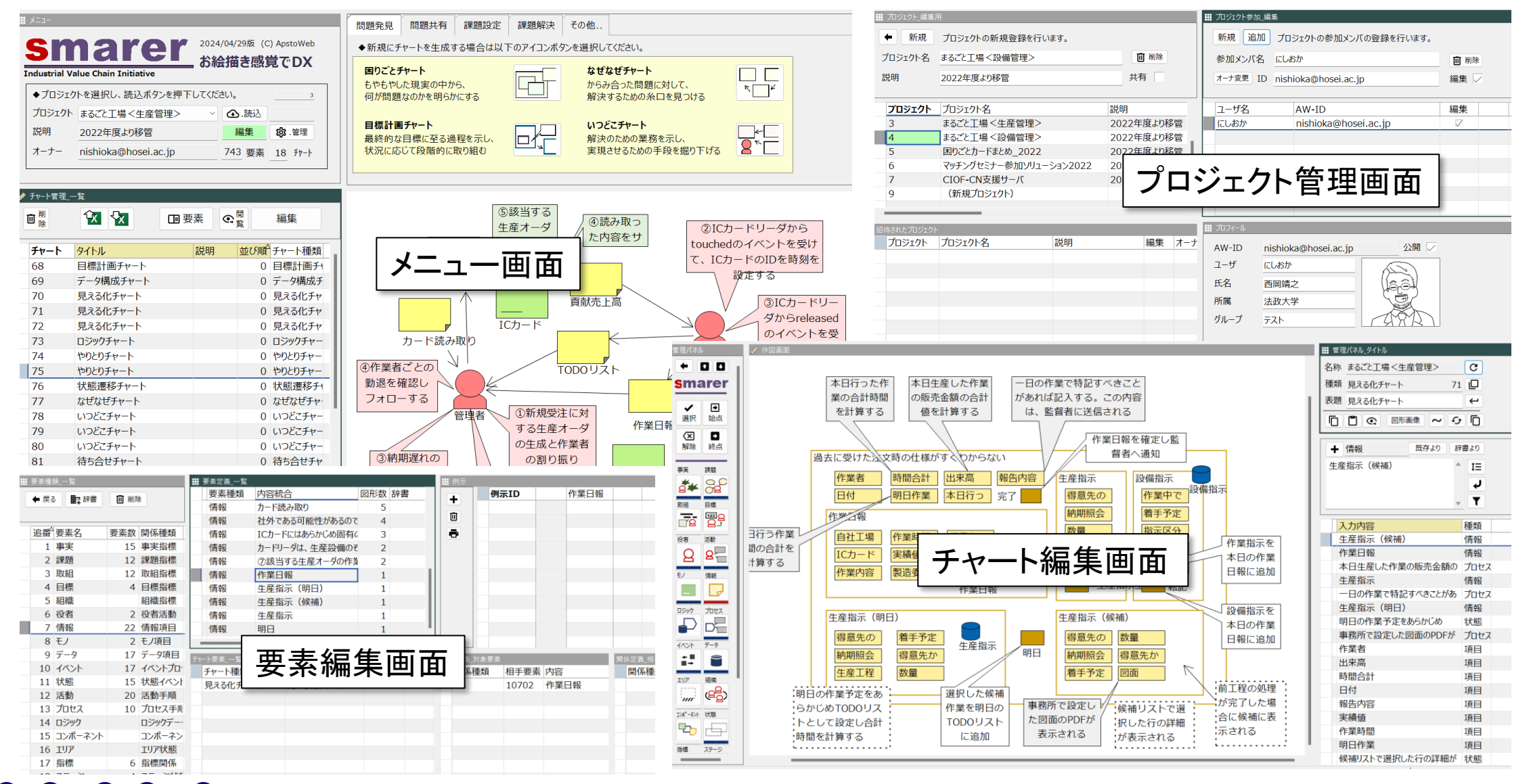

#### スマラー新機能(その1)

#### 16種類のチャートに加えて、さらに4つの管理用チャートが追加されました。

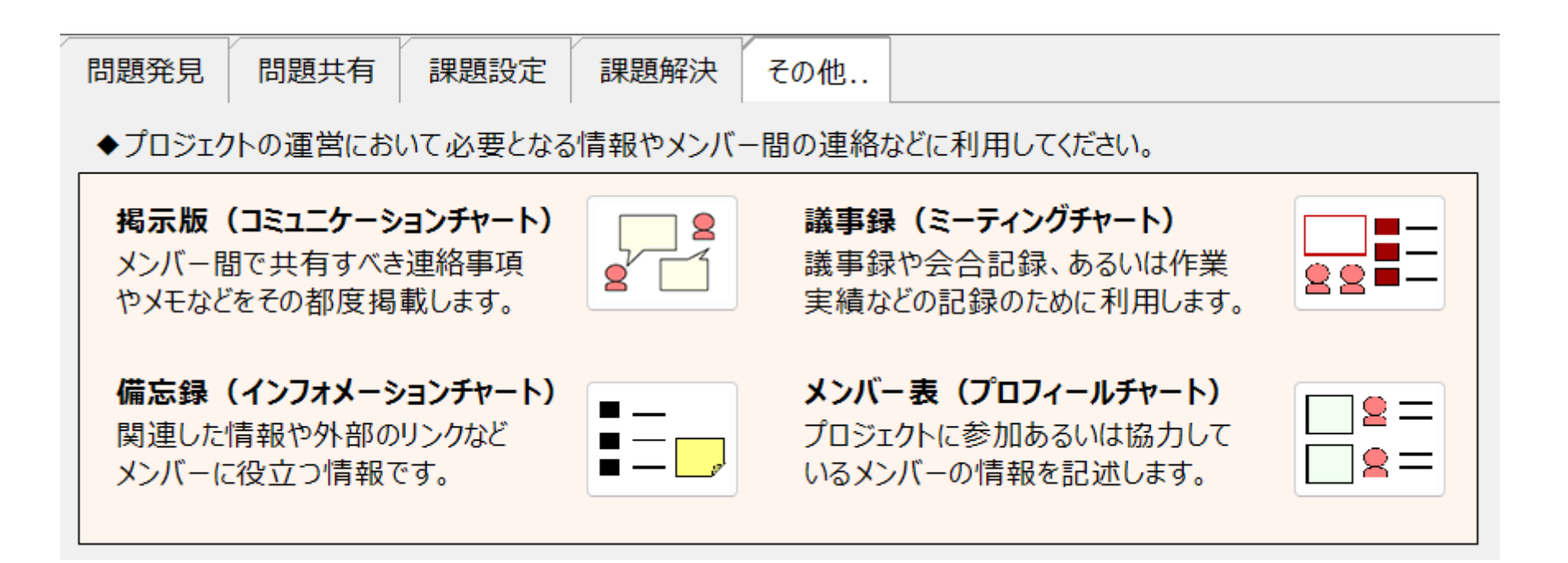

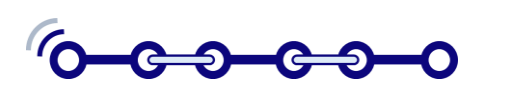

スマラー新機能(その2)

#### 20種類の定義要素がアイコン表示となり、選択しやすくなりました。

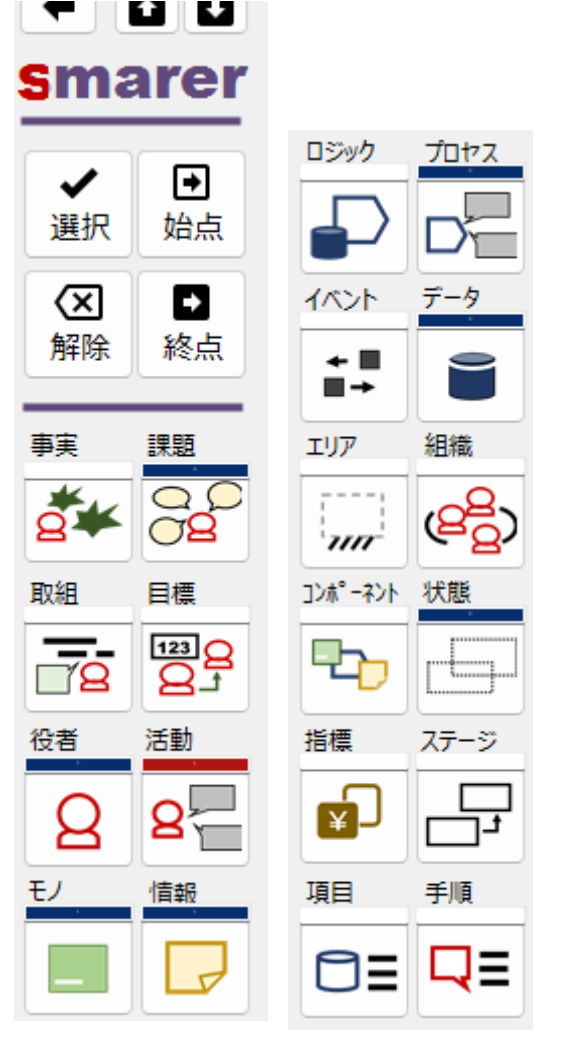

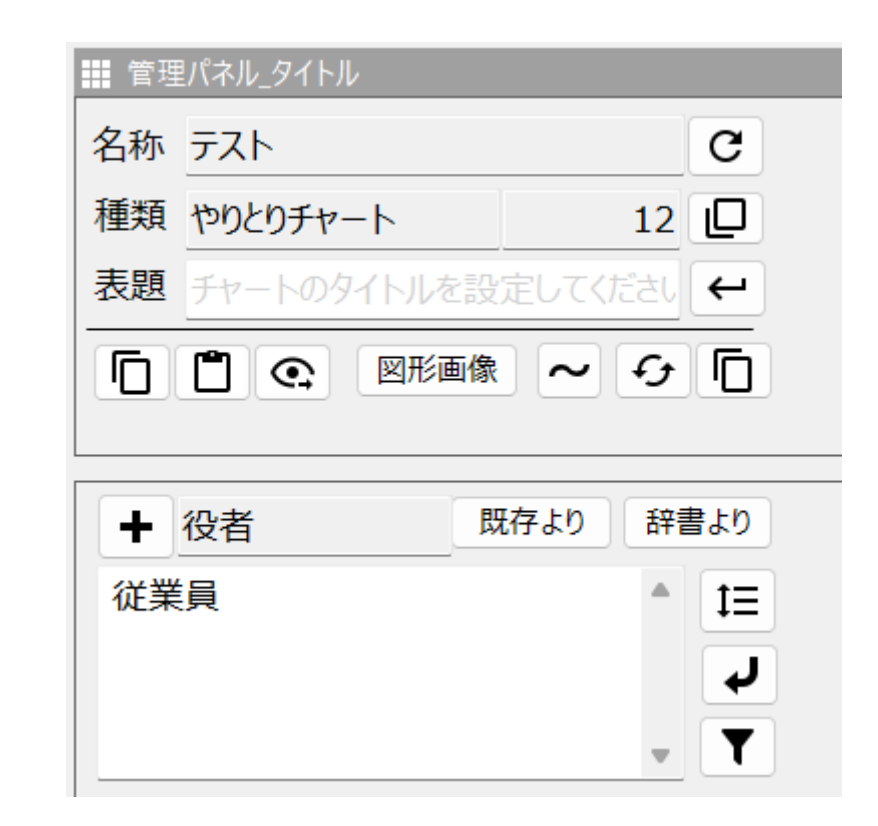

管理パネルのレイアウトがシンプルになりました。

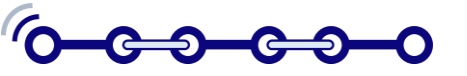

スマラー新機能(その3)

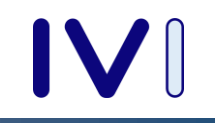

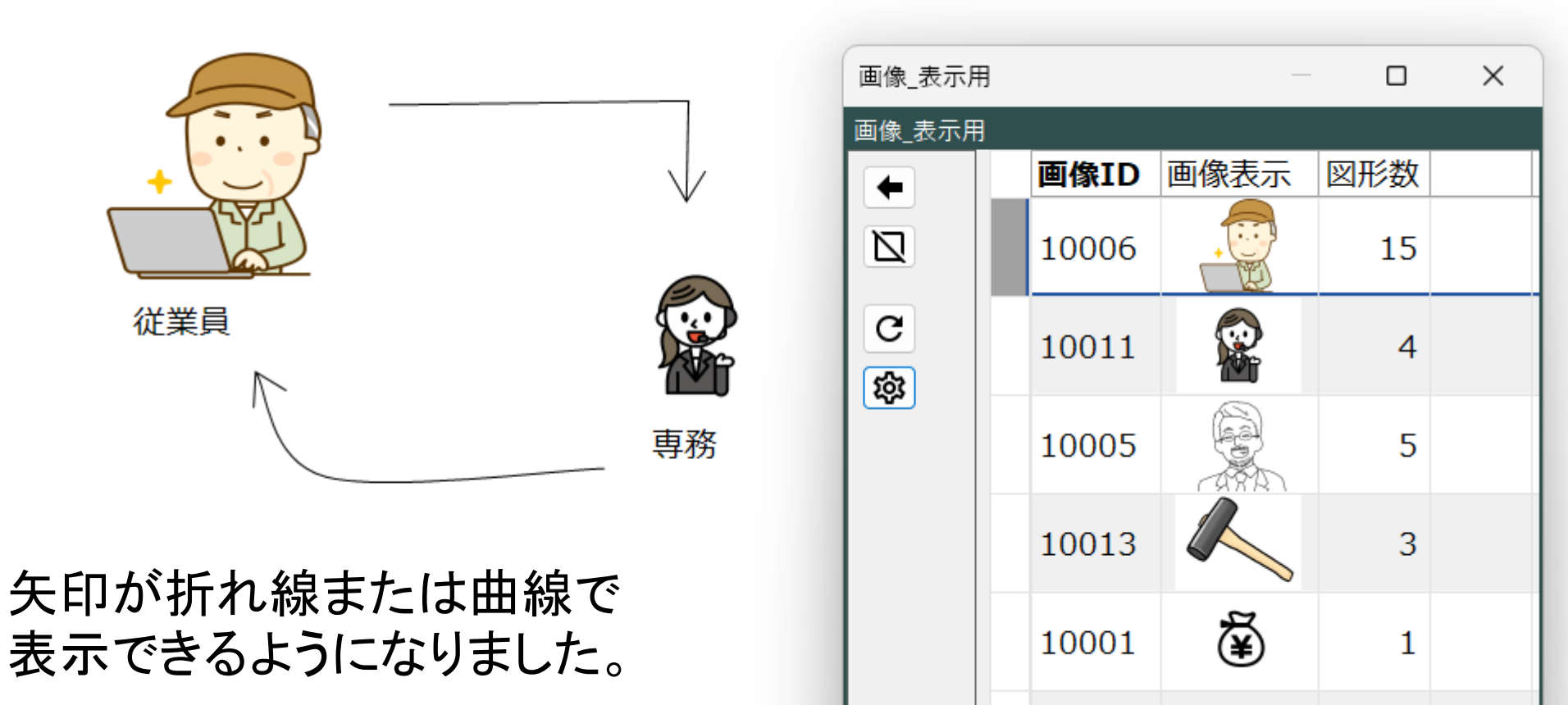

すでに利用されている画像の一覧から、新たな 要素の画像を簡単に指定できるようになりました。

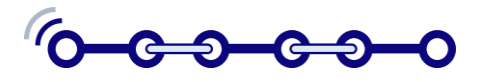

スマラー新機能(その4)

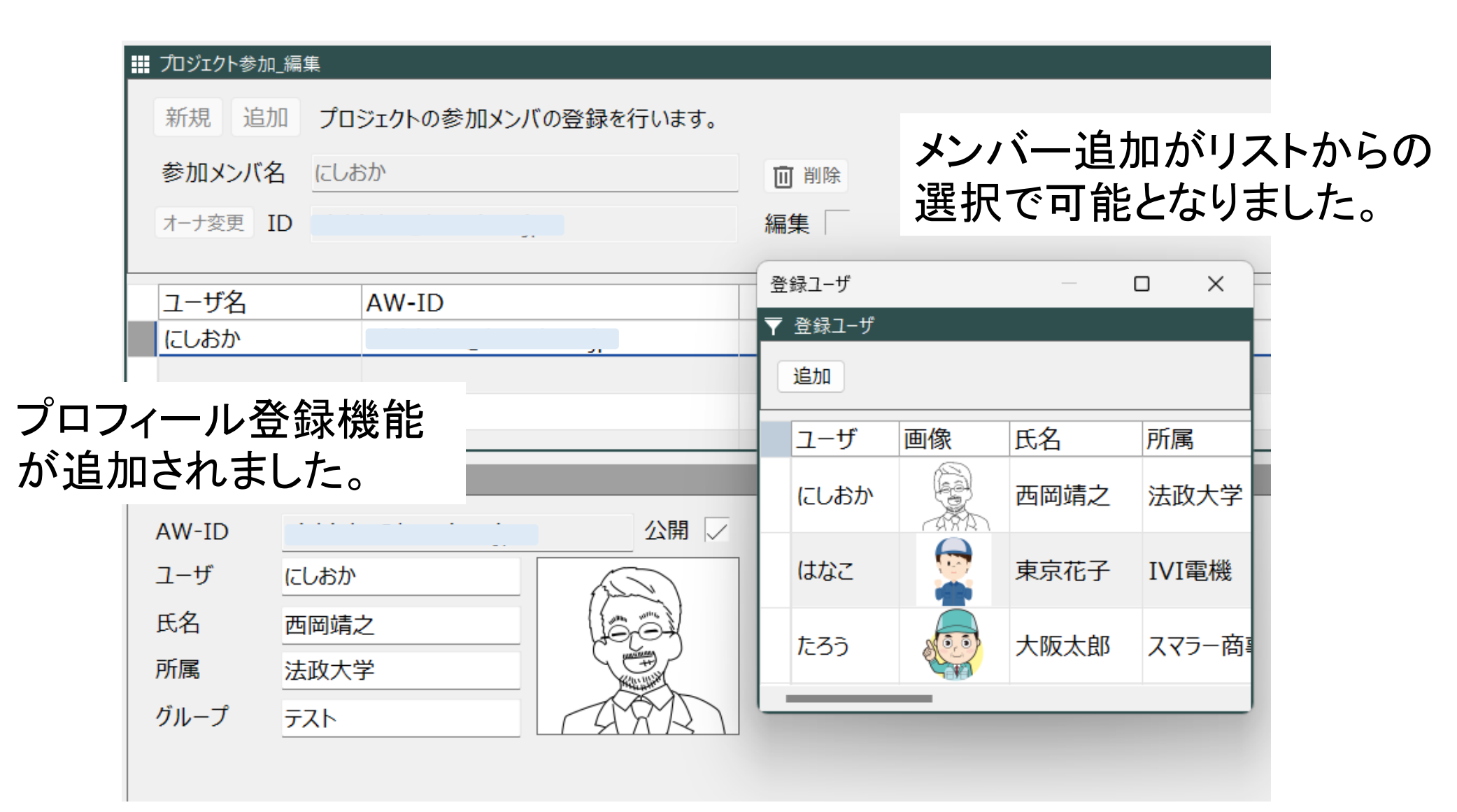

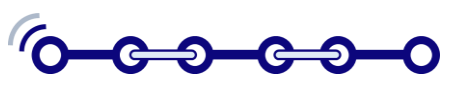

スマラー新機能(その5)

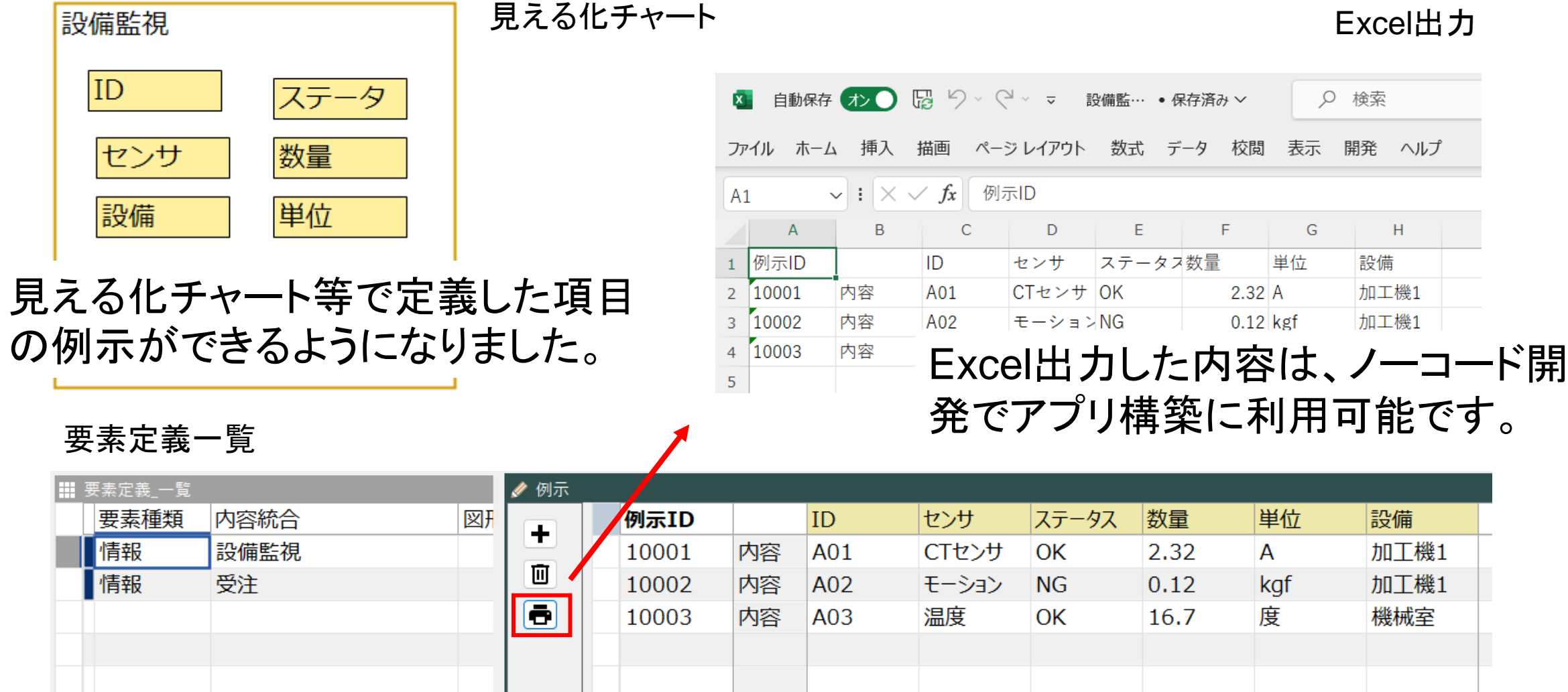

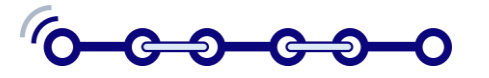

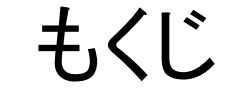

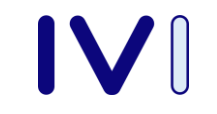

#### 1. スマラー2024新機能

2. スマートシンキングでDXする

3. ノーコードツール:コンテキサー

4. IVI-IoTまるごと連携キットの構成

#### 5. コネイン(CIOF)連携の実践

6. CTNSによる脱炭素社会への貢献

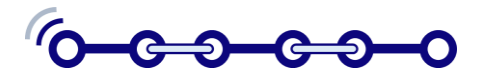

スマートシンキング+ノーコード開発

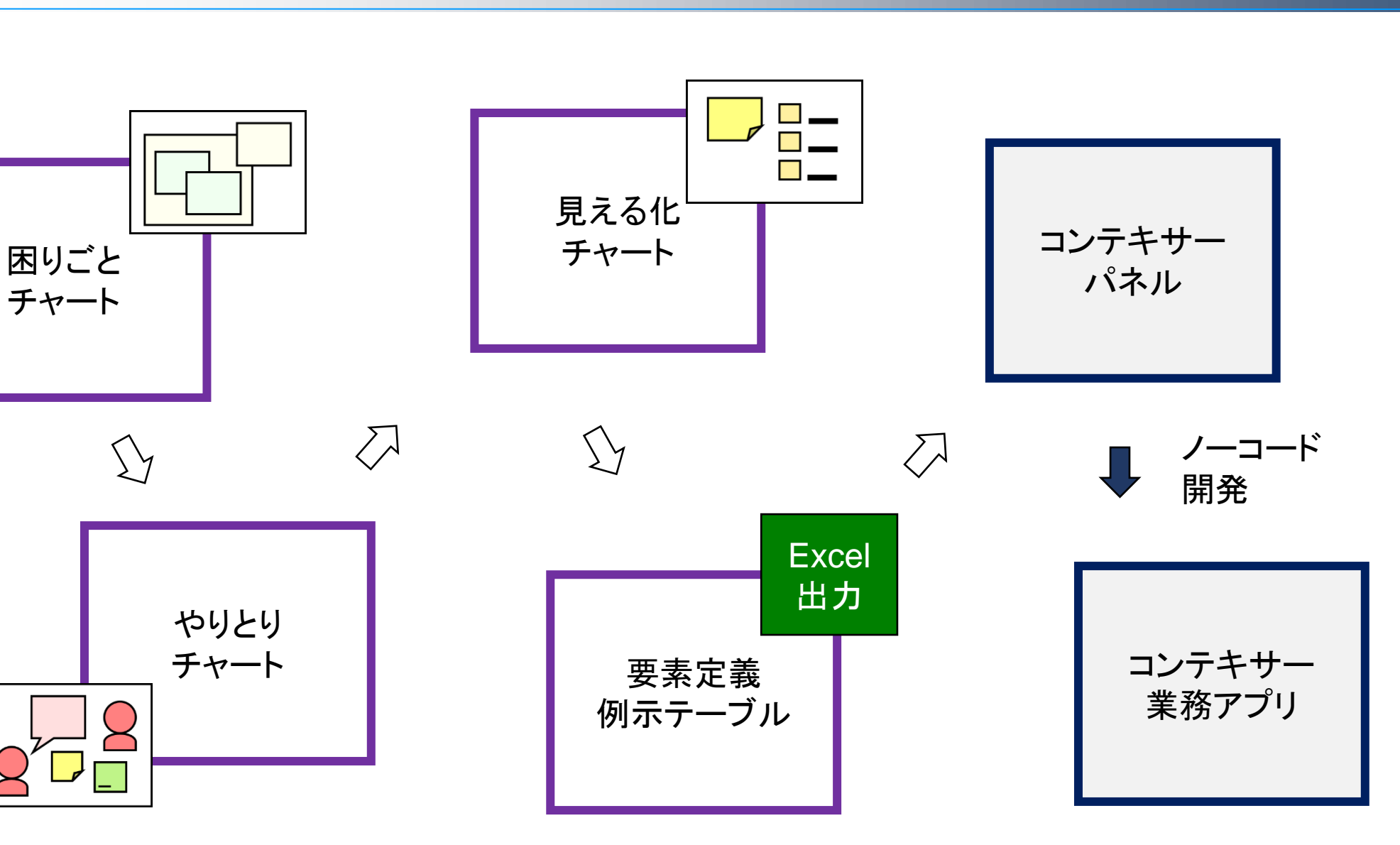

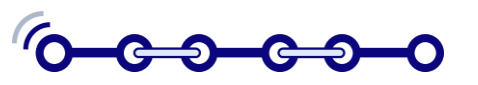

IVI

やりとりチャートの作成

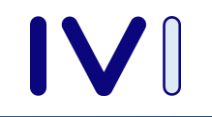

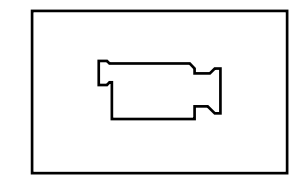

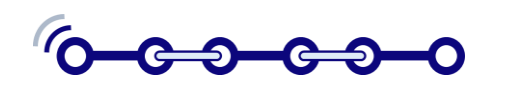

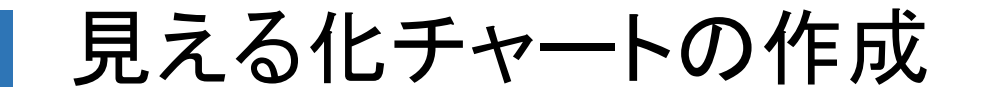

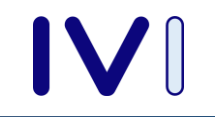

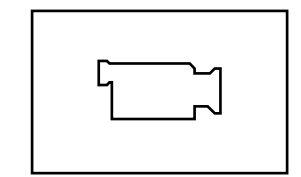

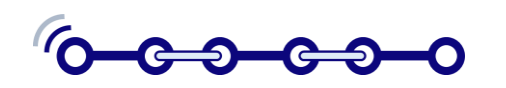

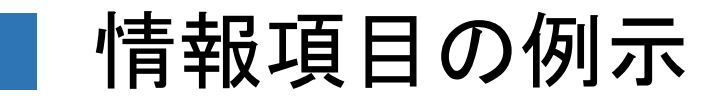

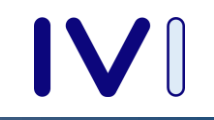

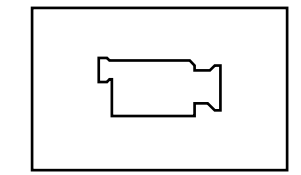

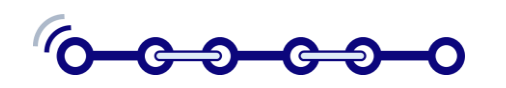

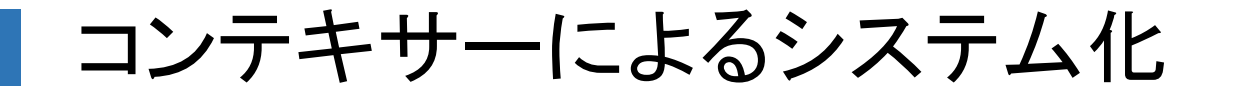

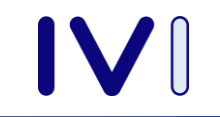

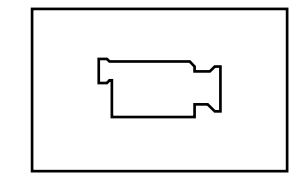

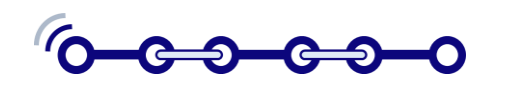

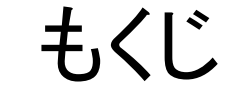

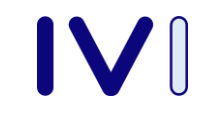

#### 1. スマラー2024新機能

#### 2. スマートシンキングでDXする

3. ノーコードツール:コンテキサー

#### 4. IVI-IoTまるごと連携キットの構成

### 5. コネイン(CIOF)連携の実践

#### 6. CTNSによる脱炭素社会への貢献

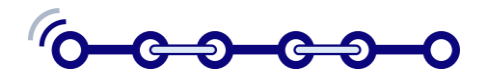

IVIメンバー向け無償ツール

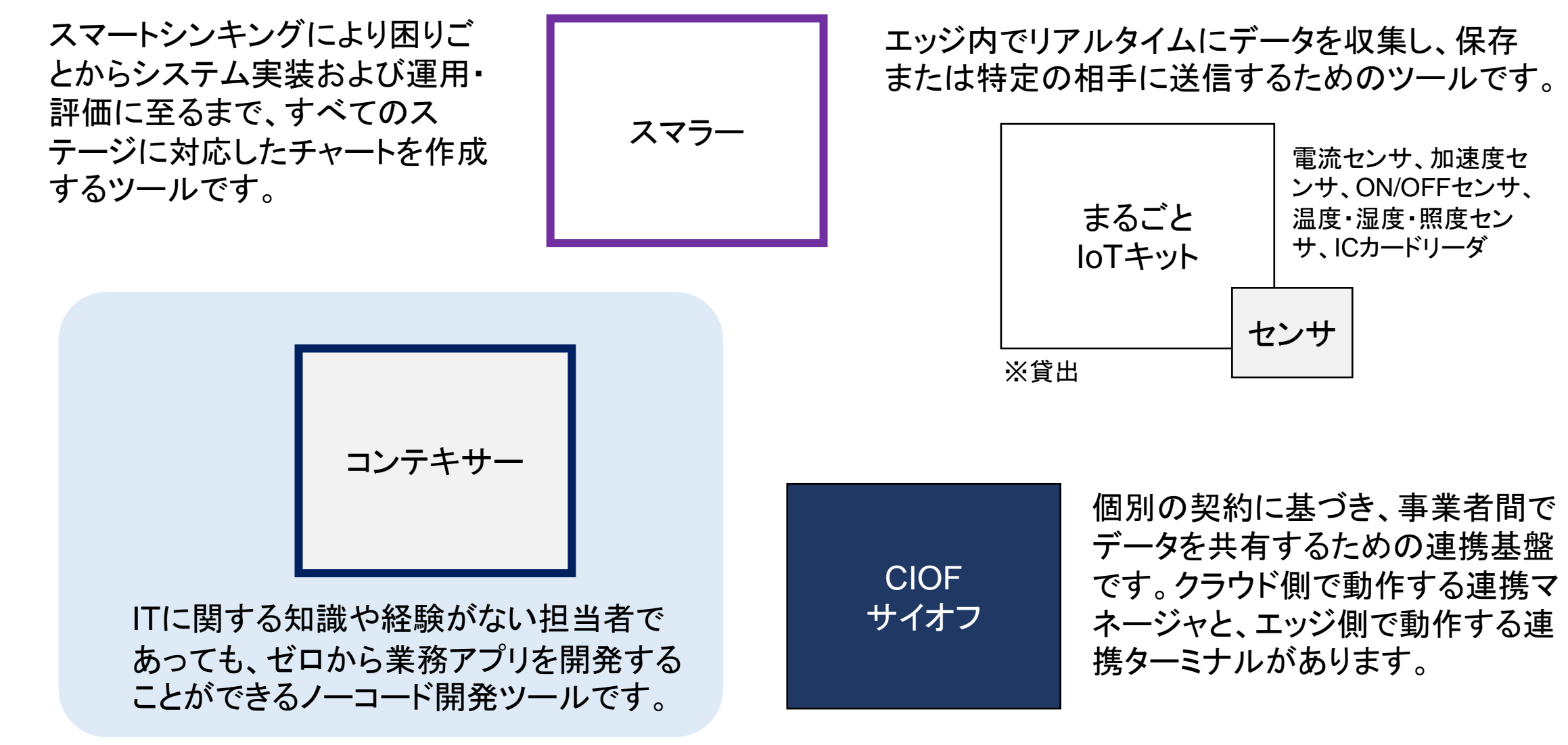

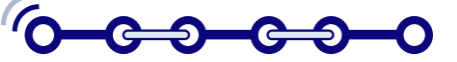

【その2】 PSLX辞書から

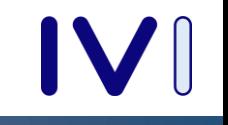

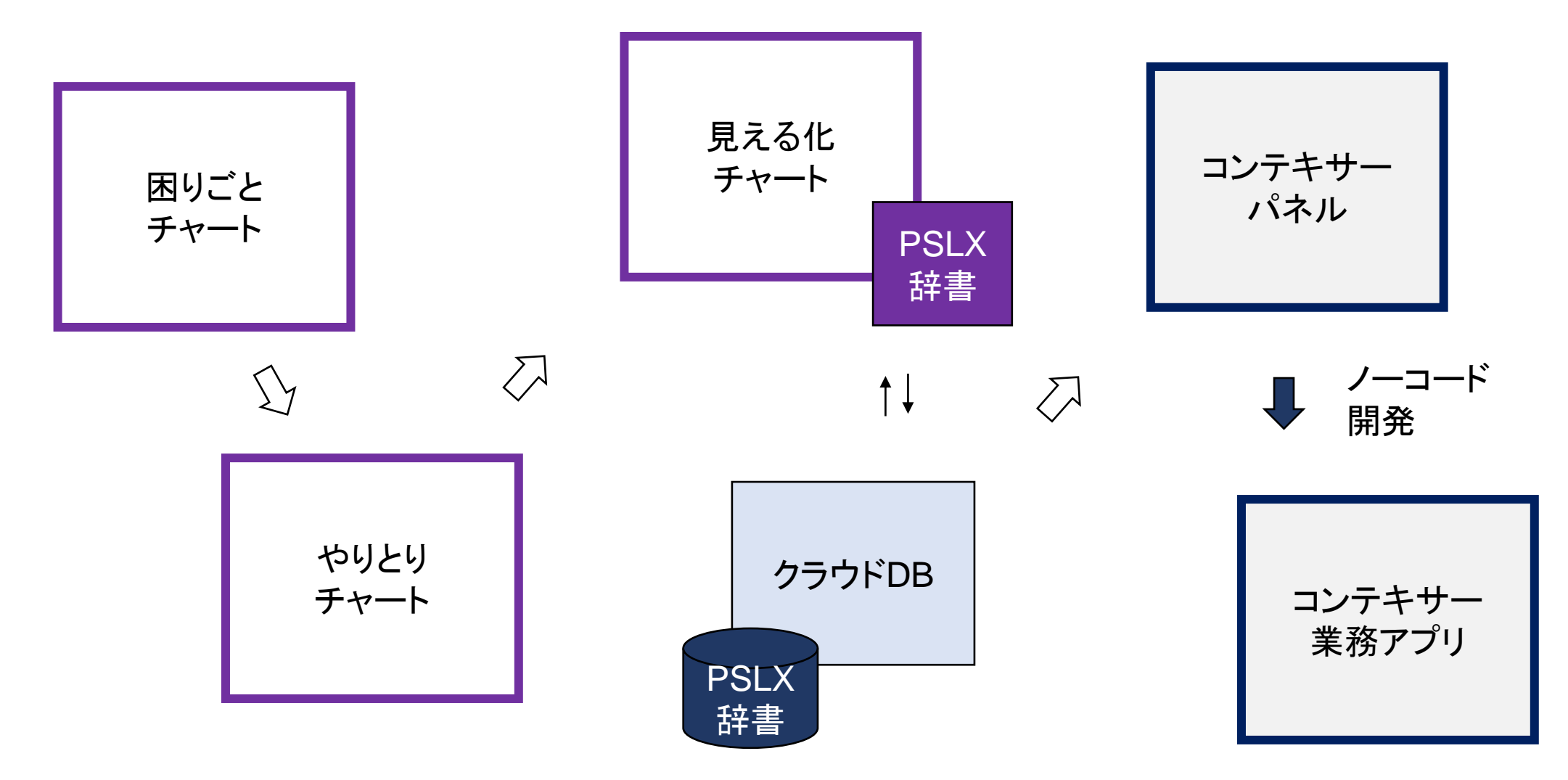

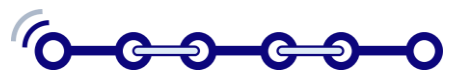

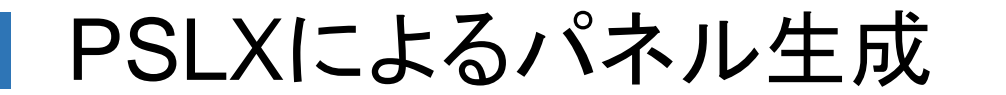

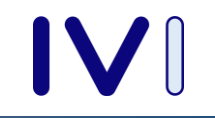

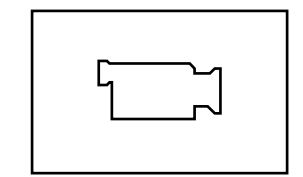

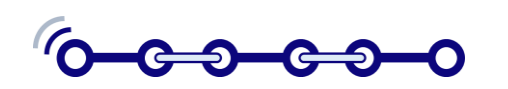

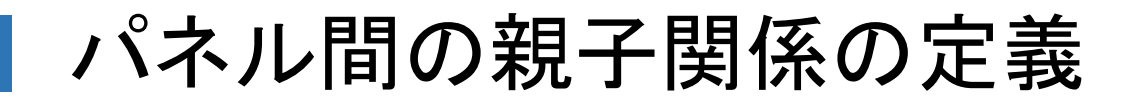

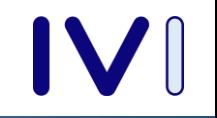

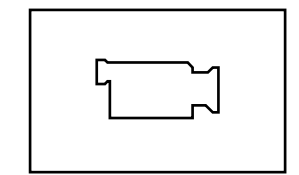

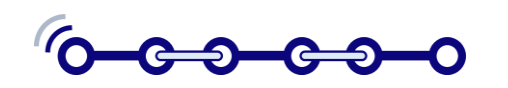

コフォーム画面の設定

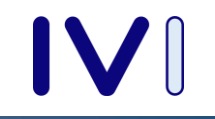

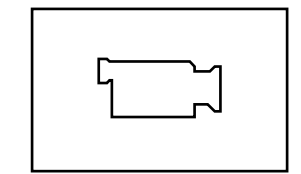

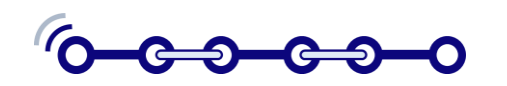

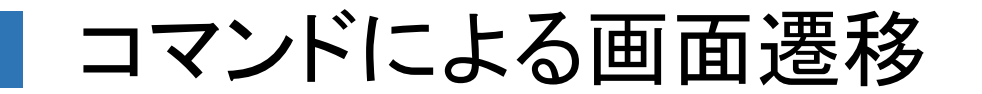

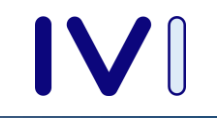

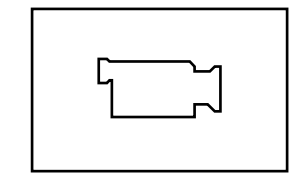

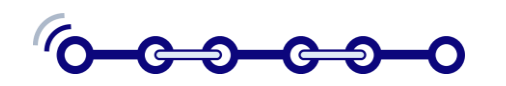

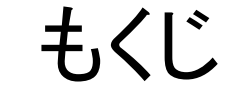

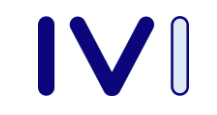

#### 1. スマラー2024新機能

#### 2. スマートシンキングでDXする

#### 3. ノーコードツール:コンテキサー

## 4. IVI-IoTまるごと連携キットの構成

## 5. コネイン(CIOF)連携の実践

#### 6. CTNSによる脱炭素社会への貢献

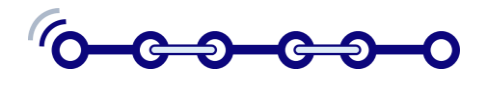

まるごとIoTキットの概要

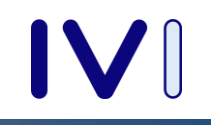

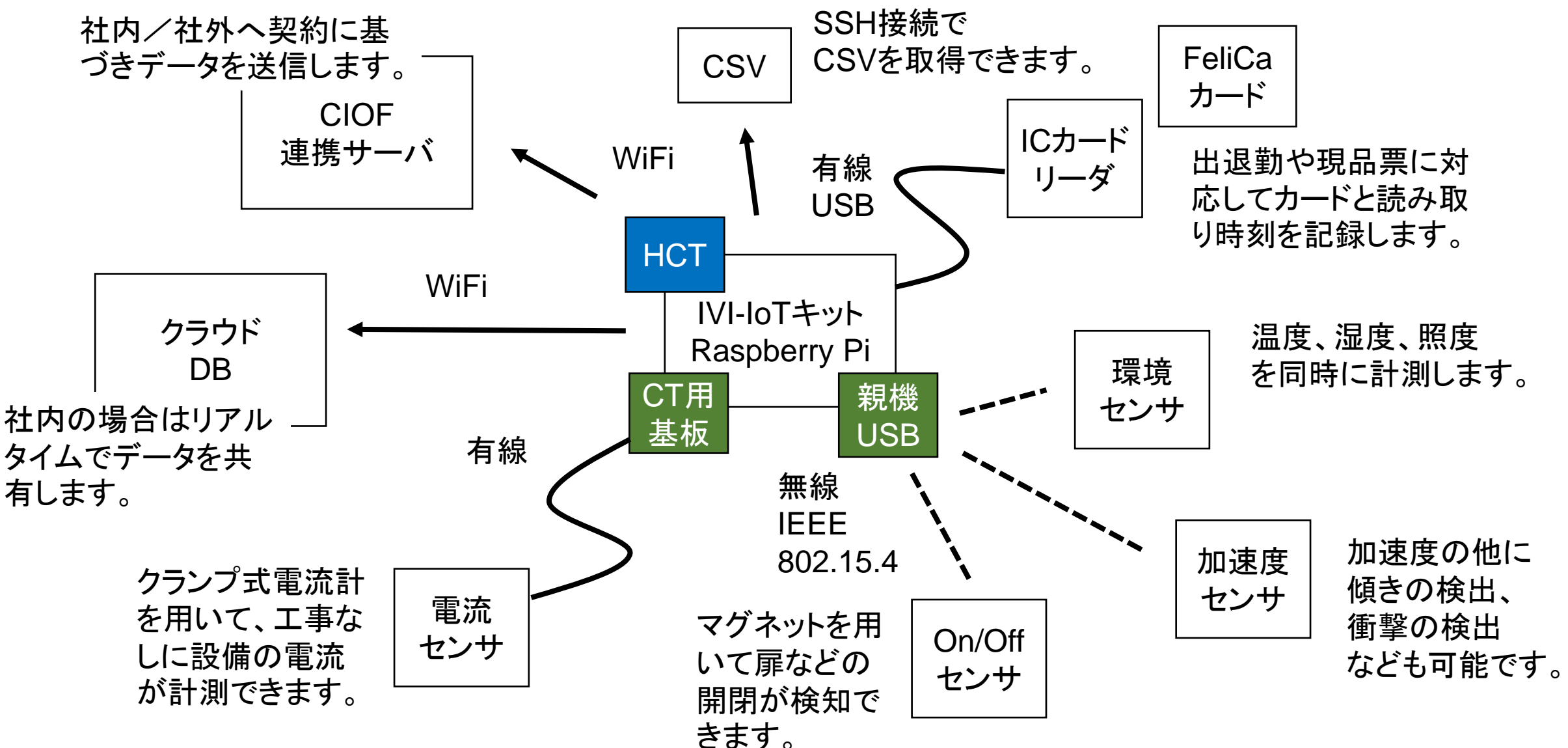

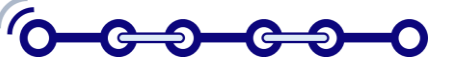

センサーの例

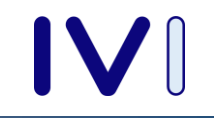

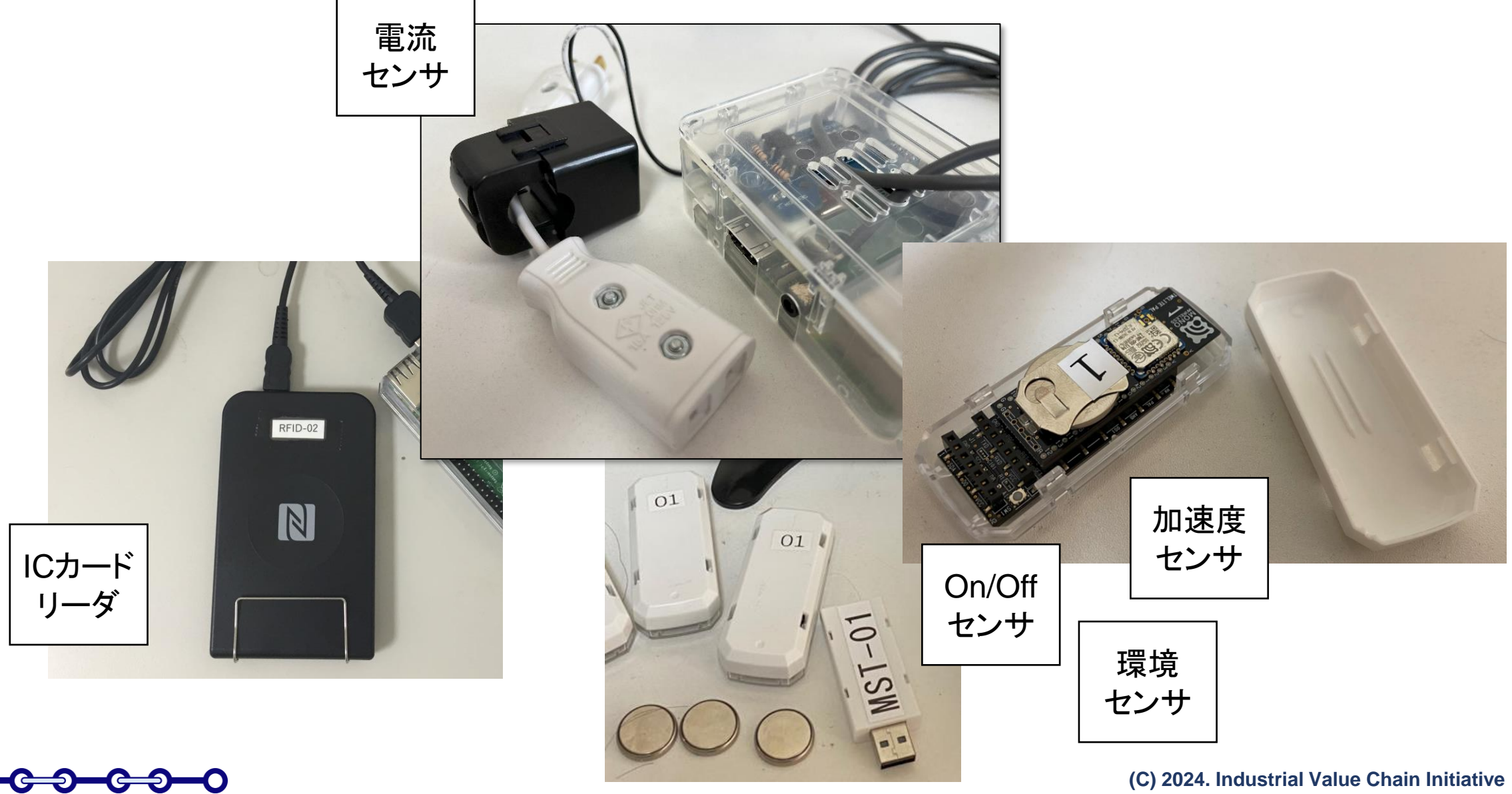

監視画面

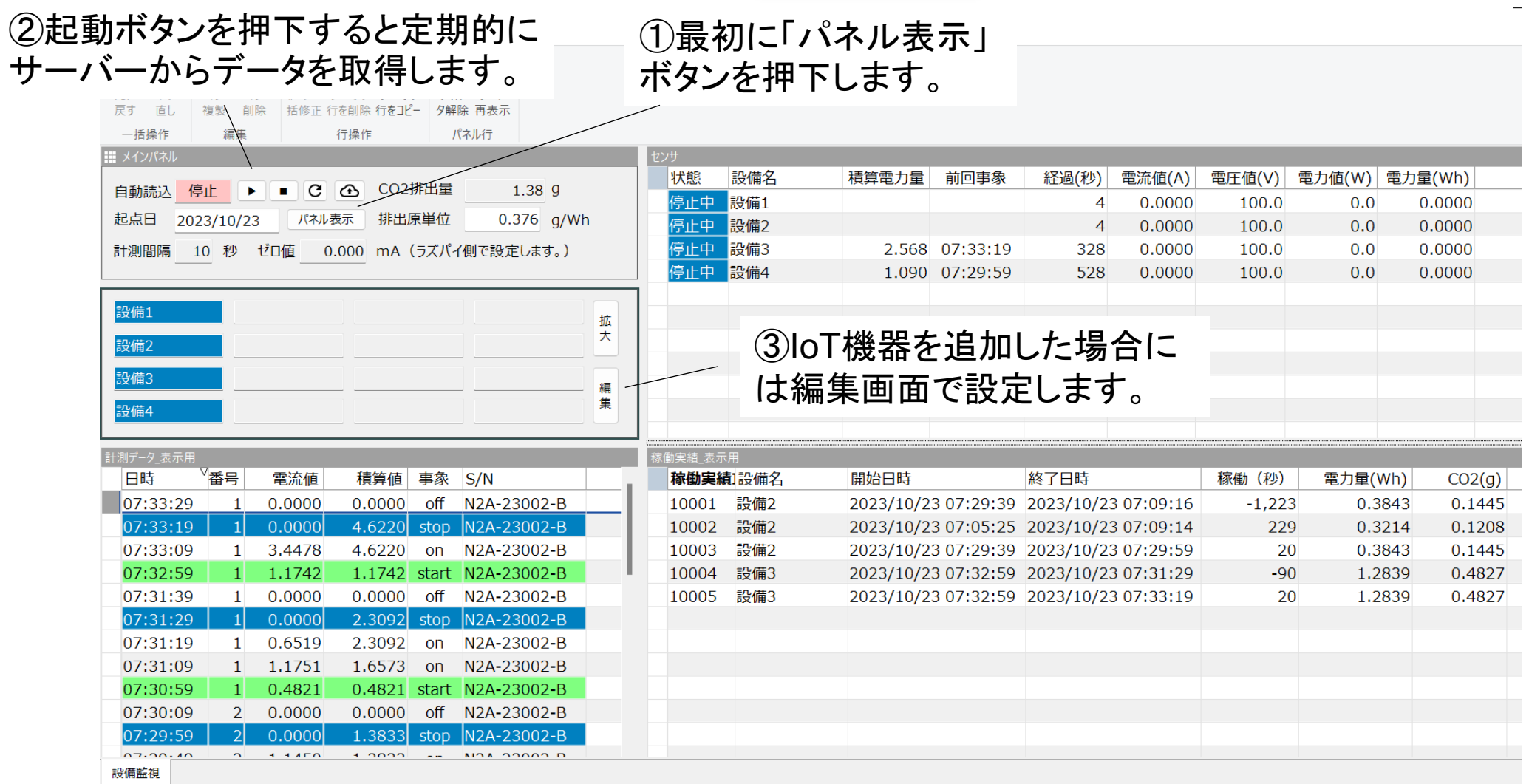

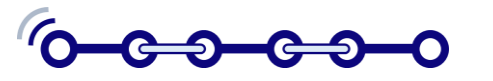

IoT機器編集画面

①機器ごとに設定されたシリアル番号です。 ラズパイの裏面に表示されています。この 値は。メモリーカードのiot.configファイルに おいて、kvs\_useridとして設定する必要が あります。

②番号はラズパイ内での通し番号です。 センサー2個用の場合は1または2となりま す。4個用、8個用の場合は最大がそれぞ れ4、8となります。センサーは、S/Nと番号 の組合せで識別されます。

③表示位置の順番は最大で16まで可能 となっています。なお、監視画面は、必 要に応じてレイアウト可能です。

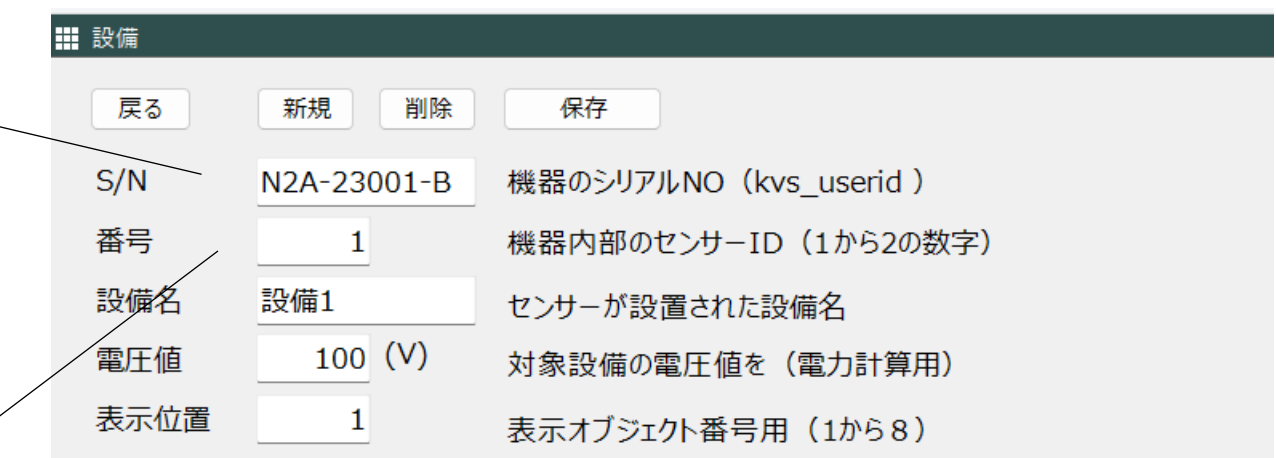

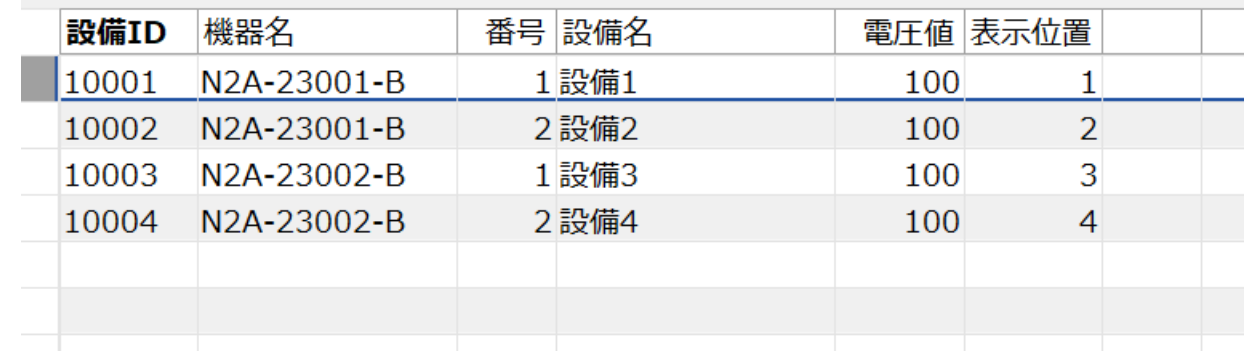

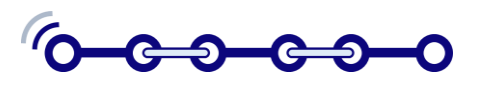

## IoTキットを用いた業務アプリ例

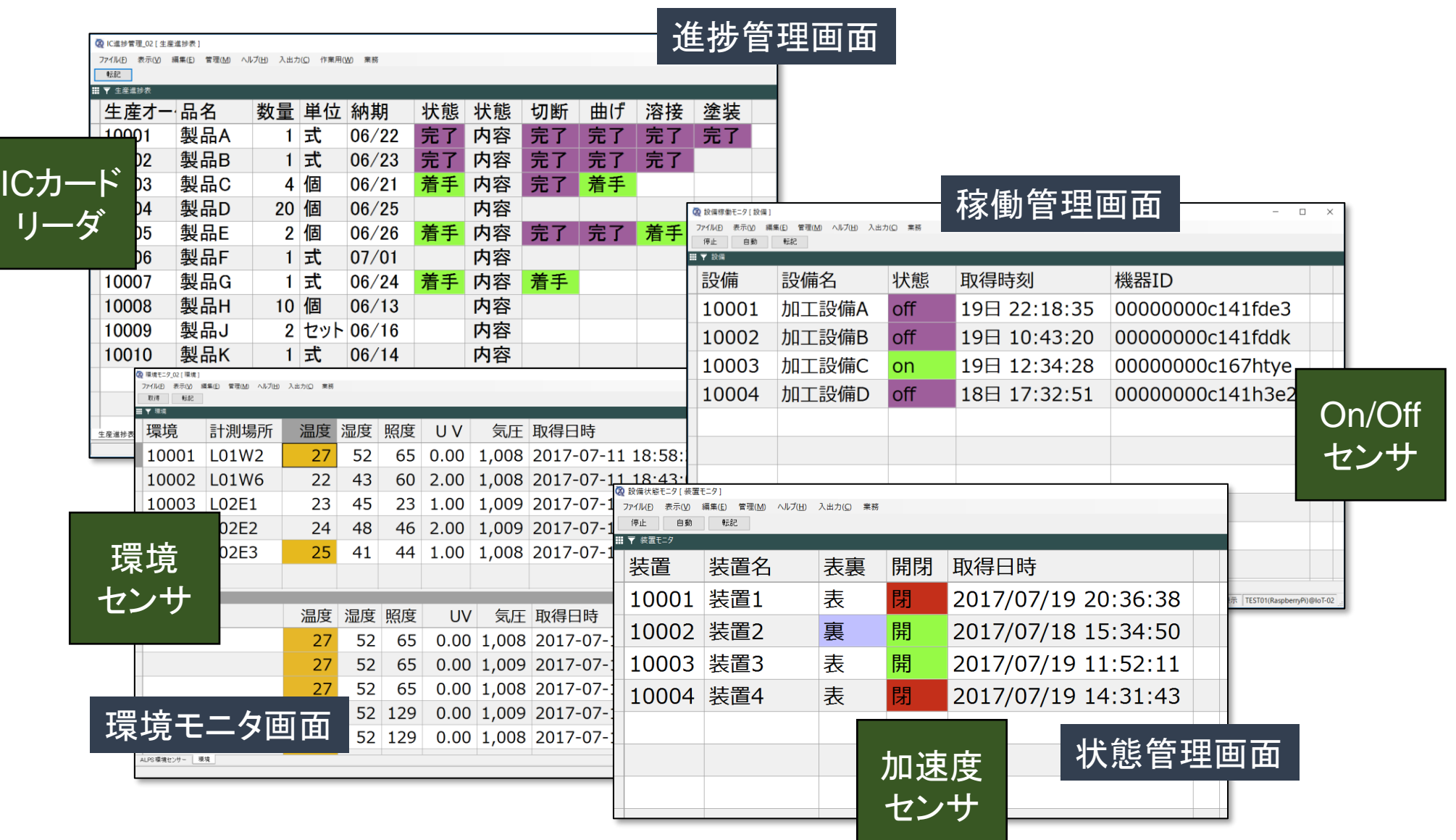

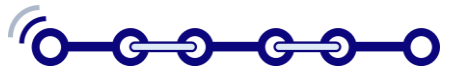

IVI

#### IoTキットを用いたCIOF連携

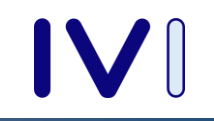

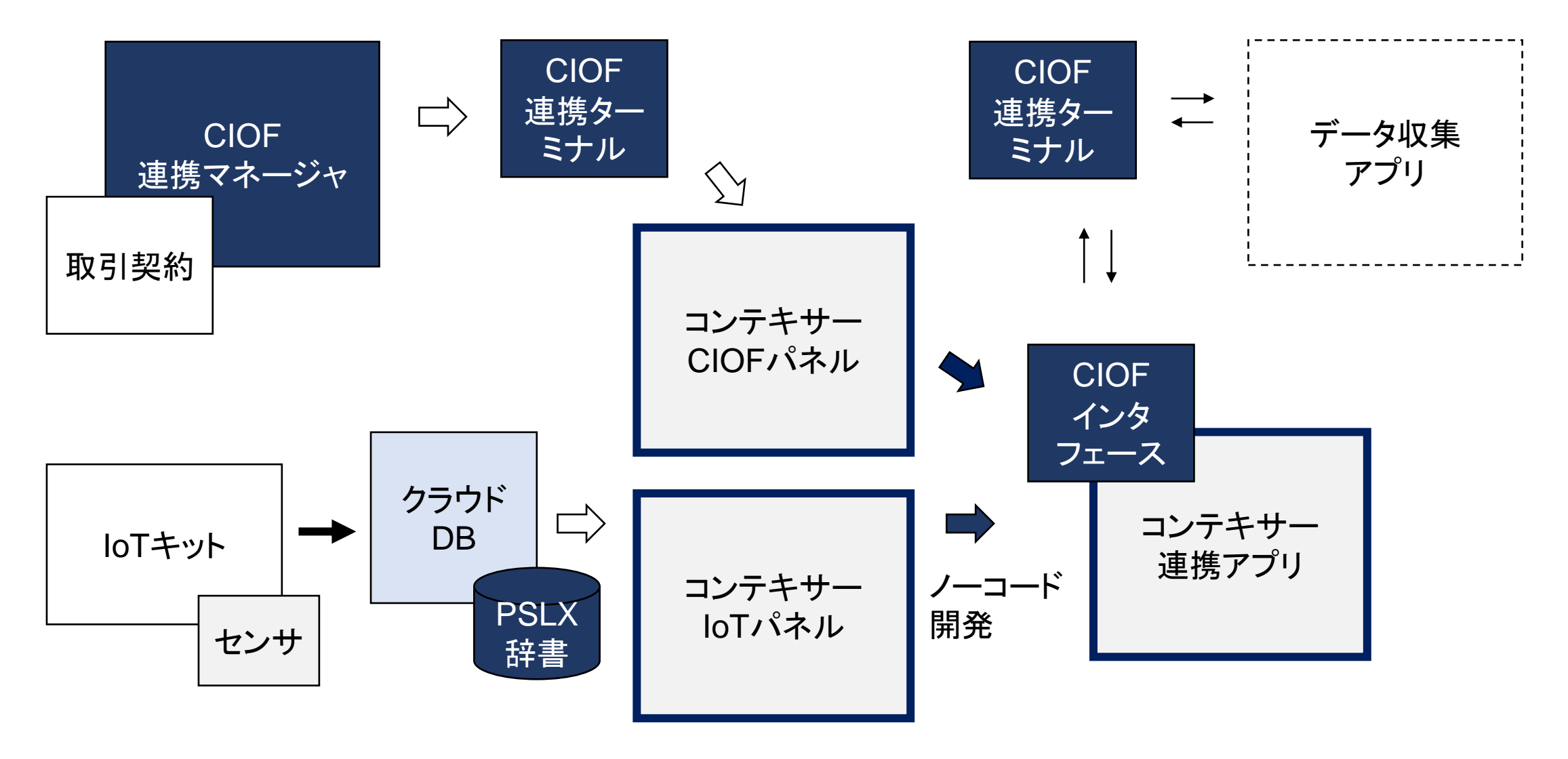

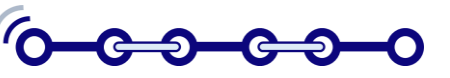

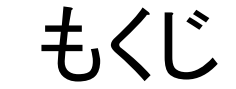

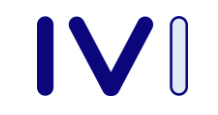

#### 1. スマラー2024新機能

#### 2. スマートシンキングでDXする

#### 3. ノーコードツール:コンテキサー

### 4. IVI-IoTまるごと連携キットの構成

### 5. コネイン(CIOF)連携の実践

#### 6. CTNSによる脱炭素社会への貢献

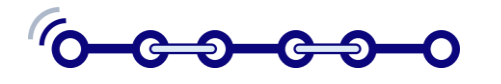

コネインプラットフォーム(CIOF)の概要

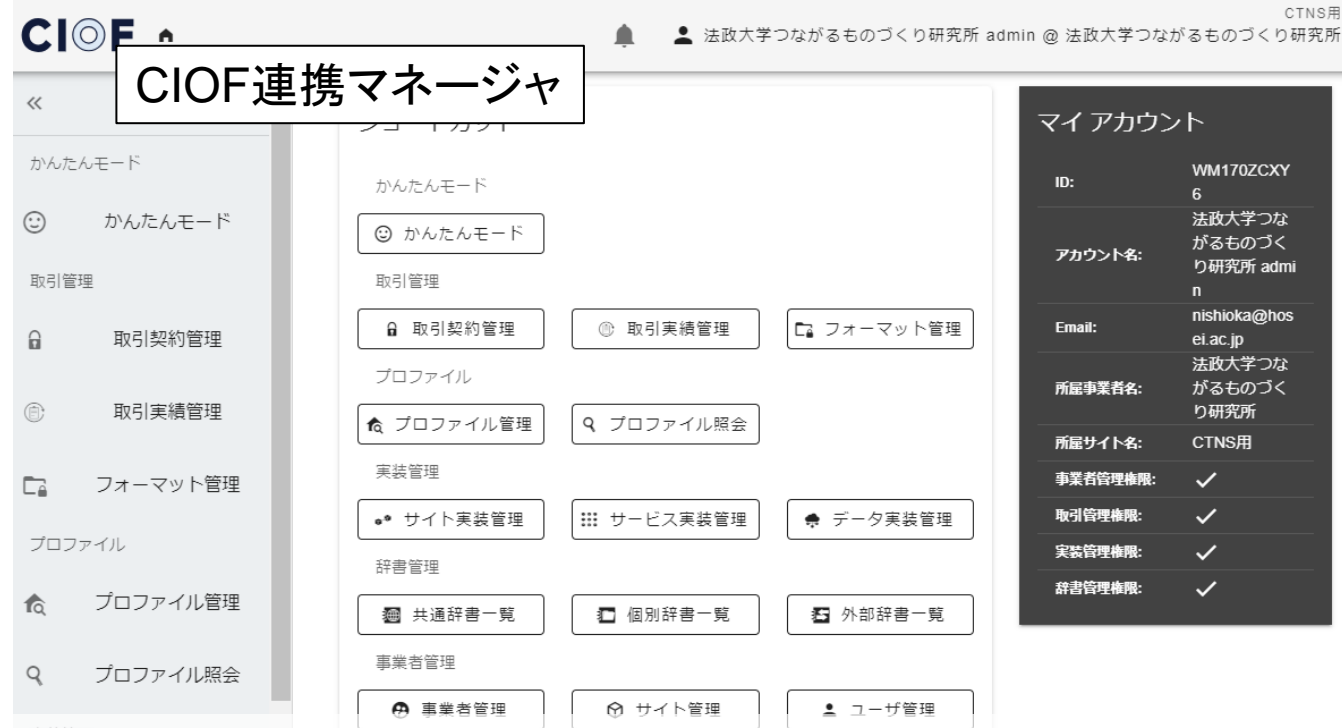

- ✓ 連携マネージャは、クラウド上で管理されており、どこからでも アクセスできます。
- ✓ コントローラ上に実装されたデータおよびサービスはプロファ イルとして定義されます。
- ✓ 契約担当者は、データ取引に先立って、相手事業者と契約を 締結します。

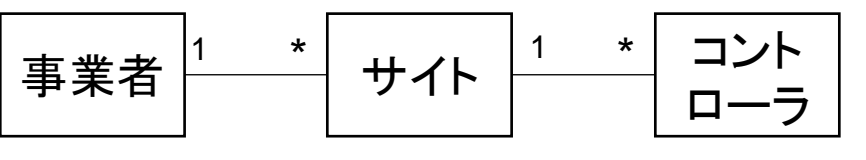

✓ 連携ターミナルはサイトごとに1つ存在します。 ✓ コントローラは、実際にデータを送受信する業 務アプリです。

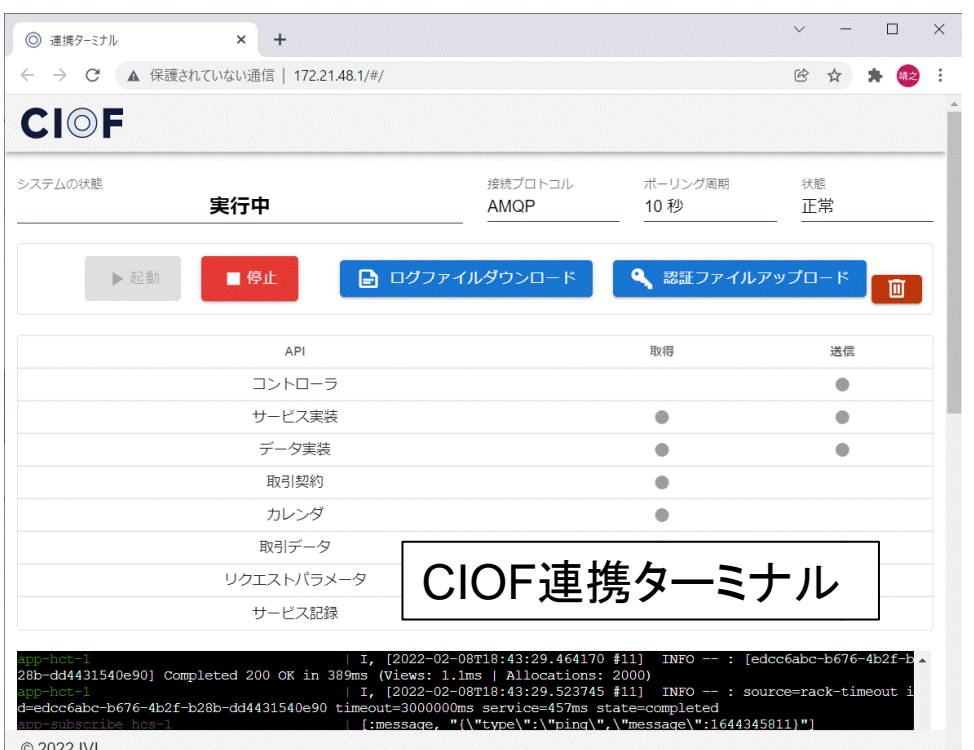

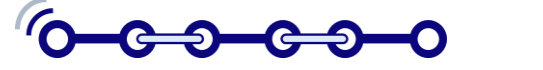

#### CIOFコントローラとしてのコンテキサー

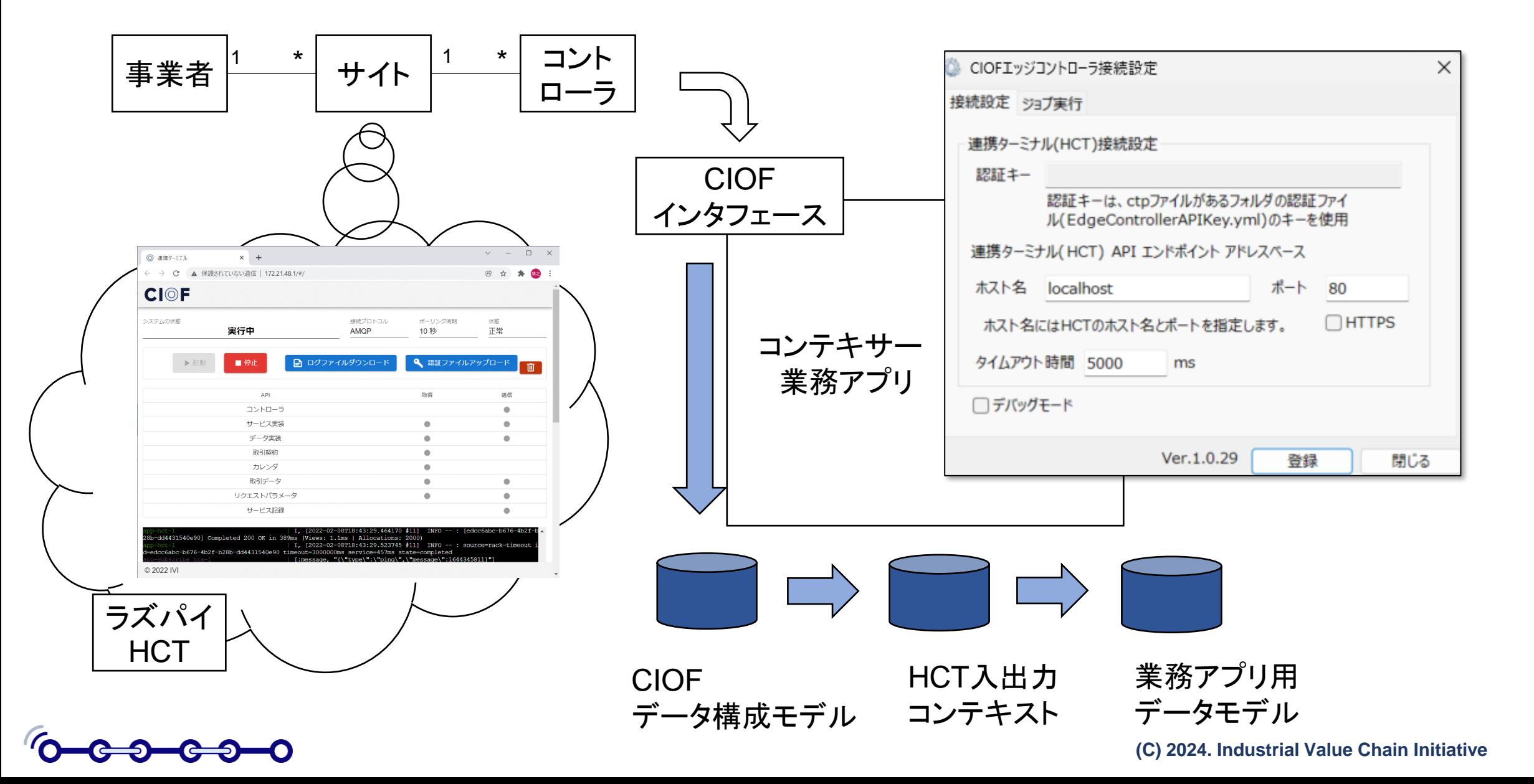

スマラー→CIOF取引契約→コンテキサー

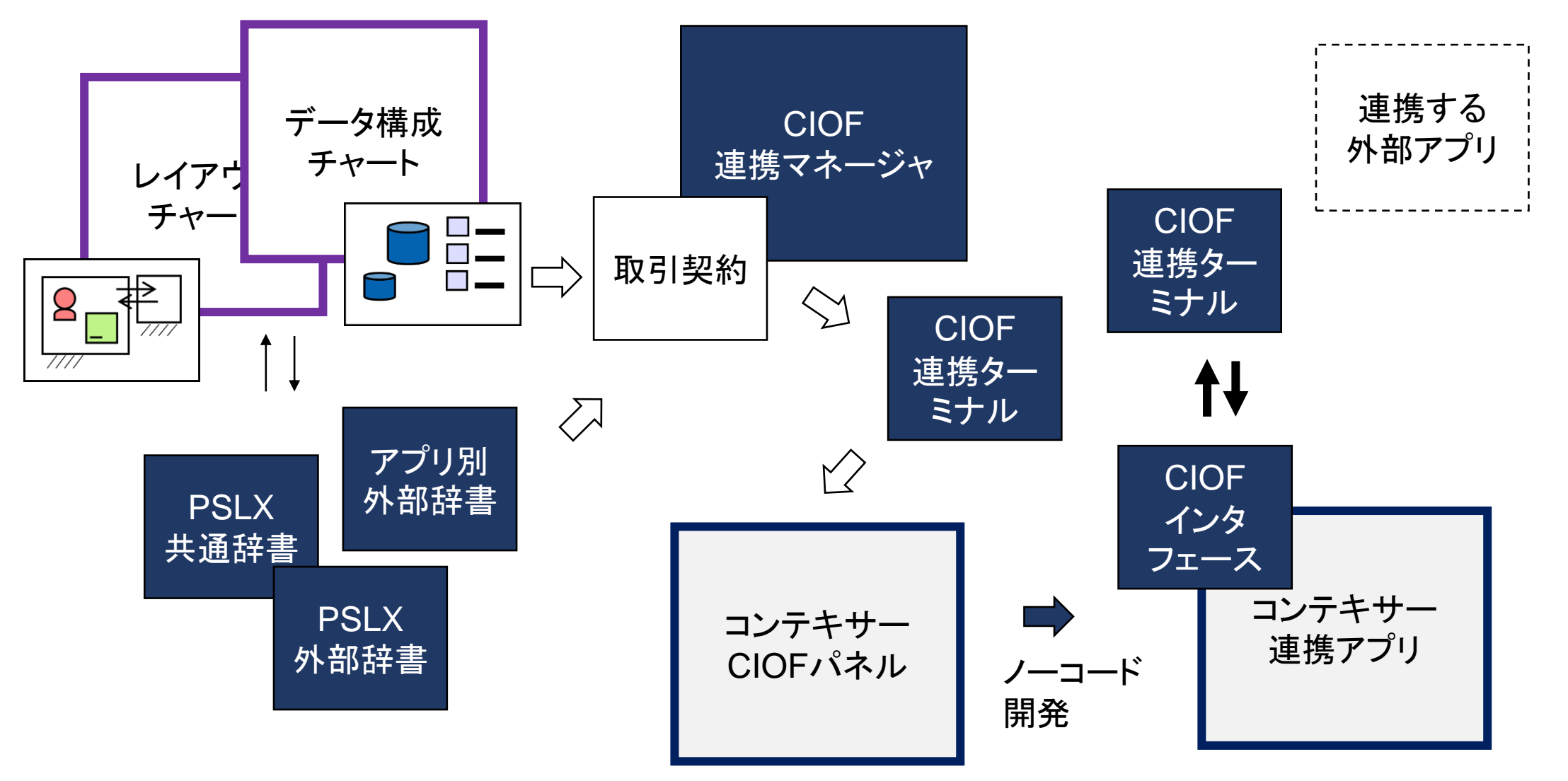

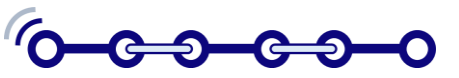

IVI

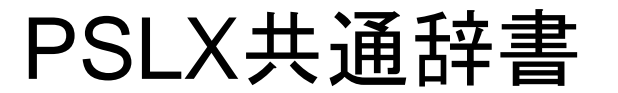

 $\Box$ 

<del>-3000</del>

-0

個別辞書一覧

生産手順

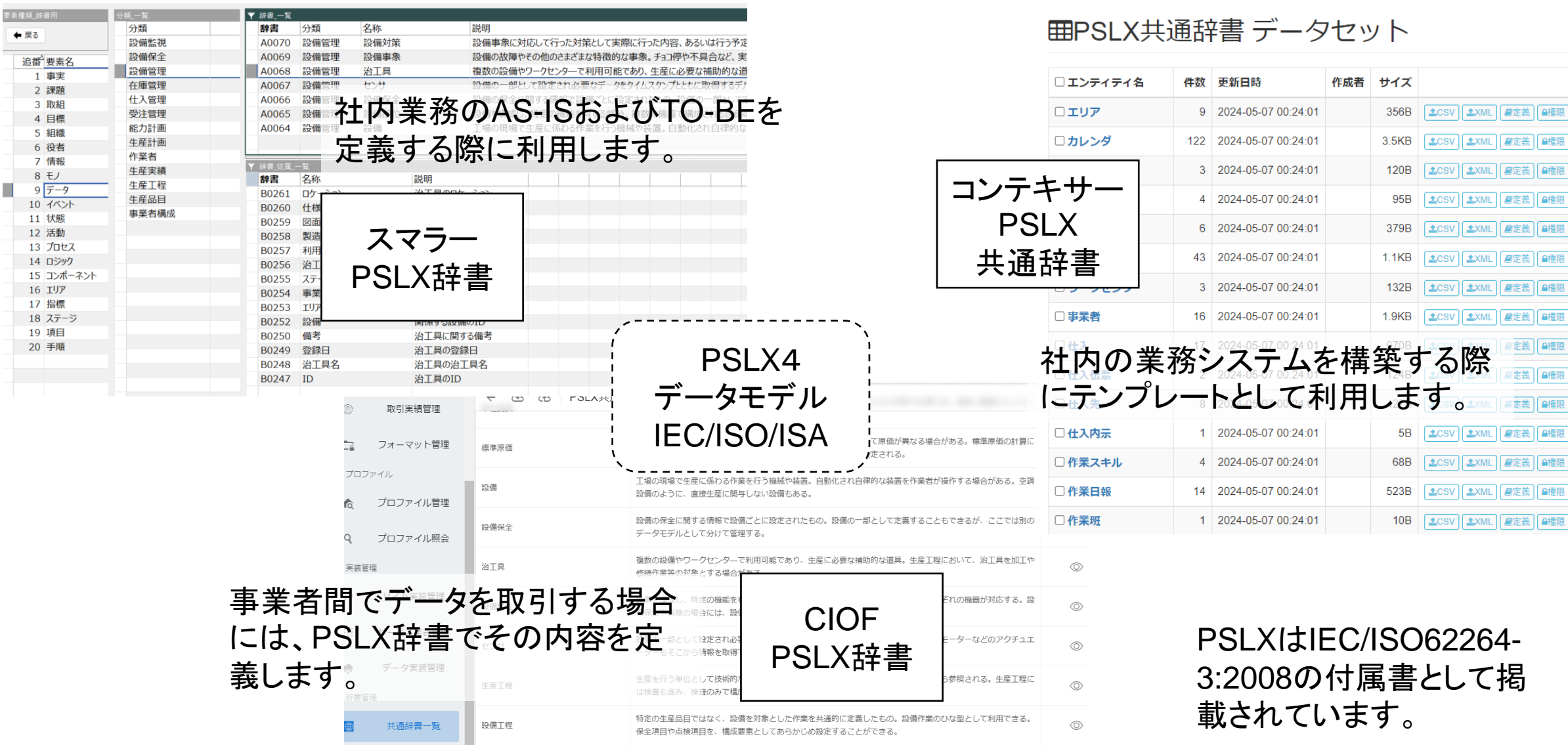

特定の生産品目に対応して、生産工程を具体化したもの。固有の順序や生産工数などが設定される。生産作業は生

産工程を分割したステップではなく、1つの生産作業が1つの生産工程に対応する。

 $\circledcirc$ 

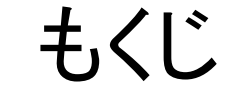

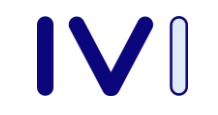

#### 1. スマラー2024新機能

#### 2. スマートシンキングでDXする

#### 3. ノーコードツール:コンテキサー

## 4. IVI-IoTまるごと連携キットの構成

## 5. コネイン(CIOF)連携の実践

#### 6. CTNSによる脱炭素社会への貢献

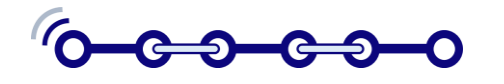

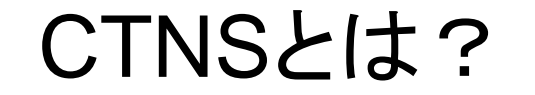

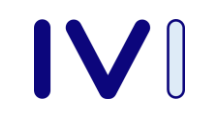

CTNS(Carbon Chain Trusted Network Services)は、トラストなカーボン チェーンのためのネットワークサービスです。CHGプロトコルのスコープ1,2お よびスコープ3の国際標準に対応したカーボンフットプリント(CFP)を事業者間 で共有します。生産現場から得られる1次データをトラストに管理し、第三者とし てCFPの算出および認証を行う。

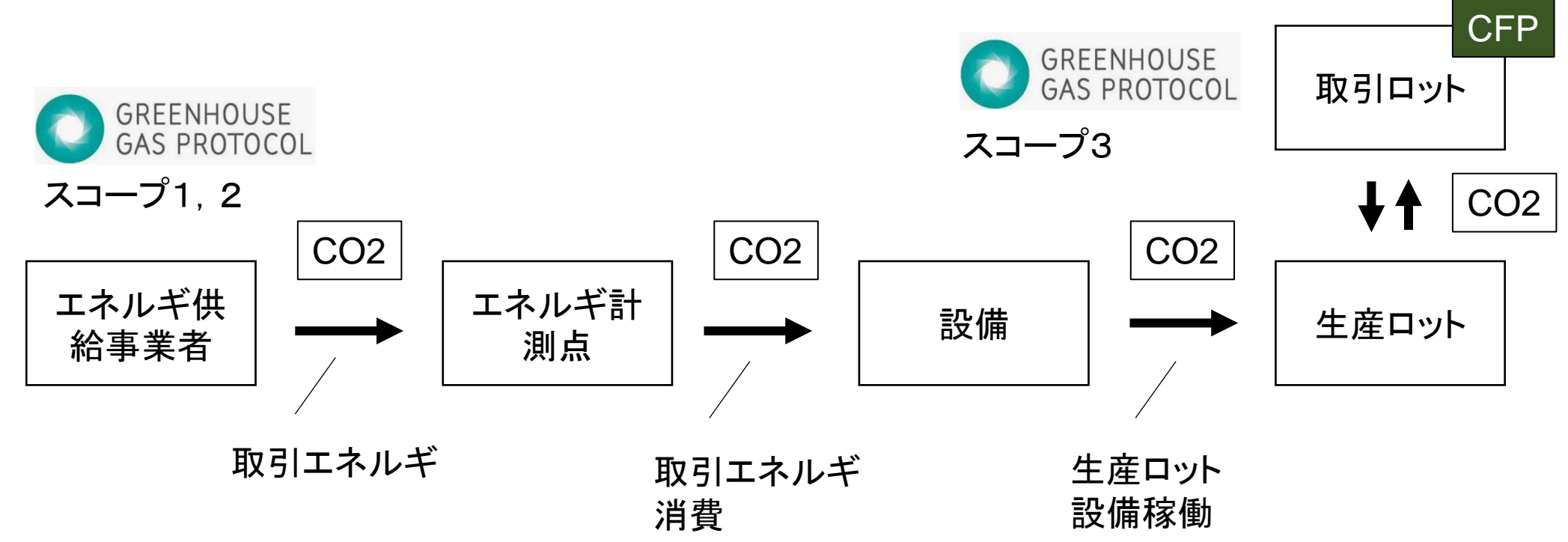

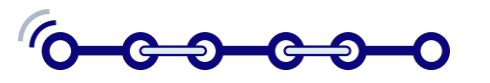

CTNSユースケース

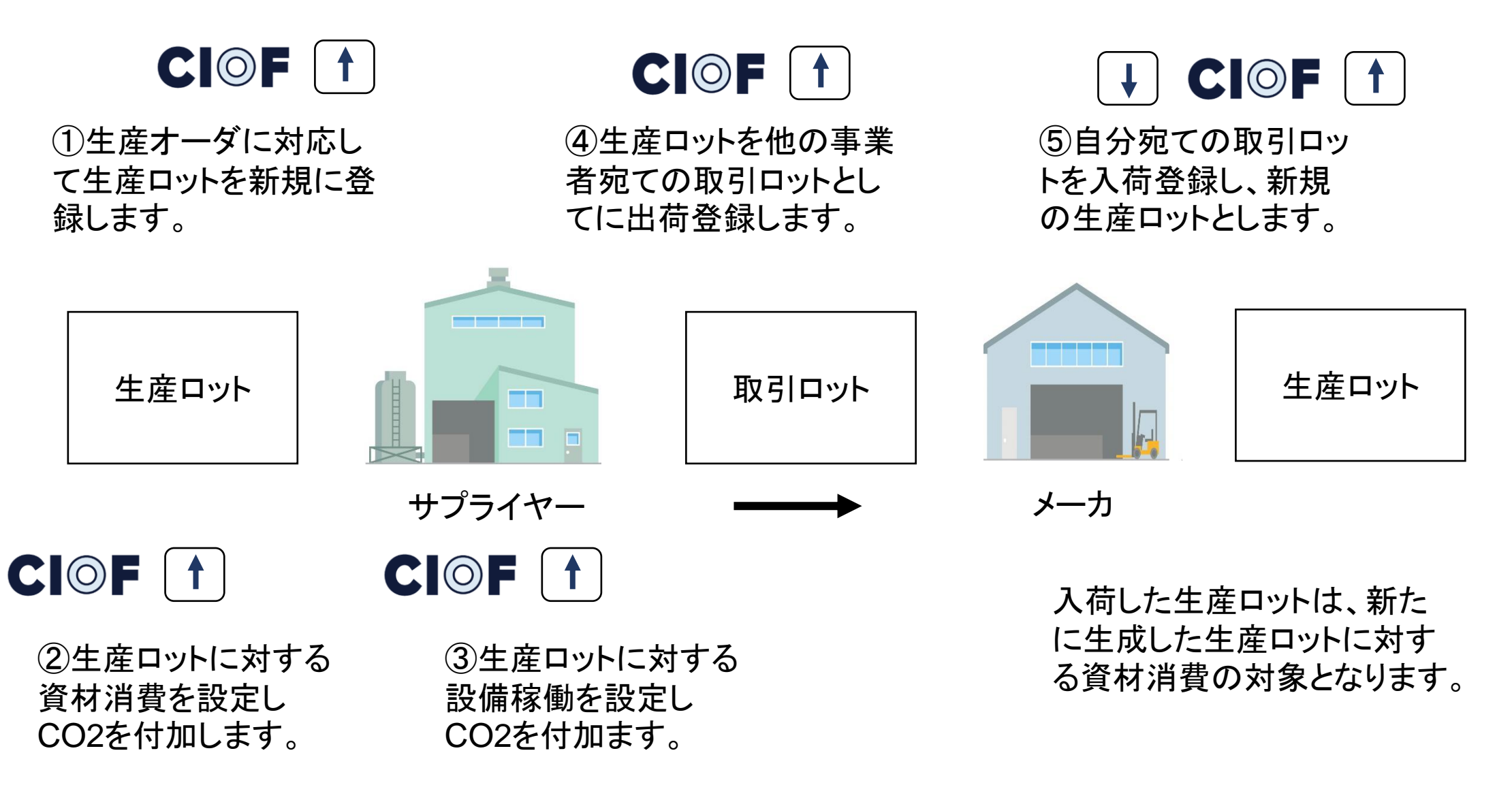

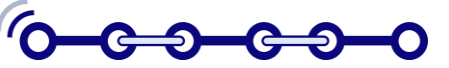

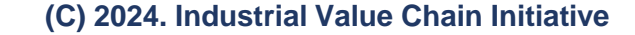

CTNSのための取引契約

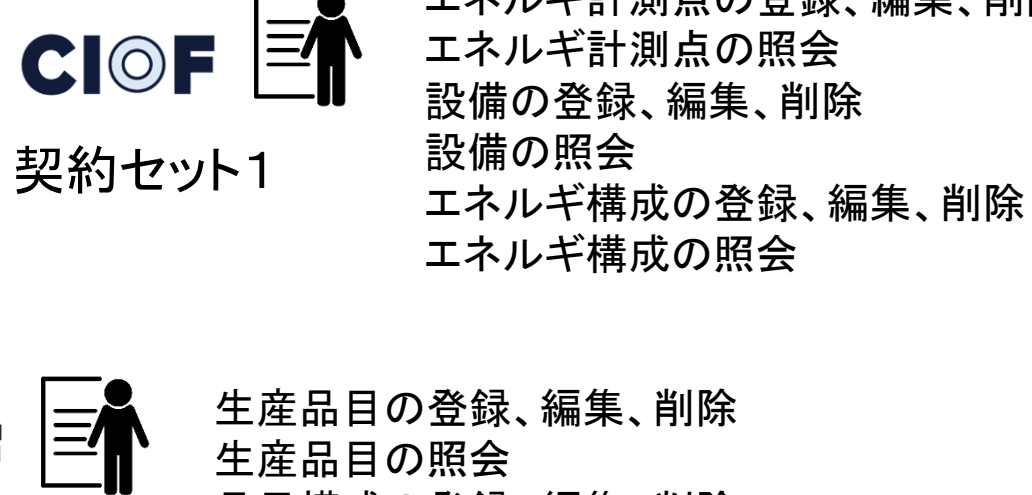

エネルギ計測点の照会

エネルギ計測点の登録、編集、削除

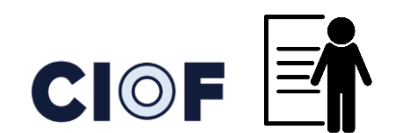

契約セット2

品目構成の登録、編集、削除 品目構成の照会 タームの登録、編集、削除 タームの照会

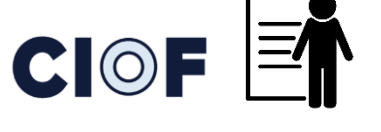

契約セット4

生産ロットの登録および更新 生産ロット資材消費の登録 生産ロット設備稼働の登録 生産ロットの照会 生産ロット資材消費の照会 生産ロット設備稼働の照会

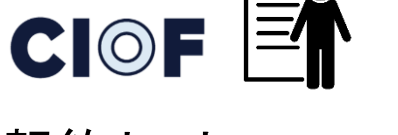

契約セット5

設備実績の登録と修正 設備実績の照会 取引エネルギの登録と修正 取引エネルギの照会 取引エネルギ消費の登録 取引エネルギ消費の照会

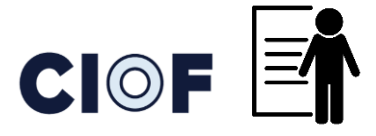

契約セット3

取引ロットの出荷 取引ロットの入荷 取引ロットの照会 取引ロット履歴の照会

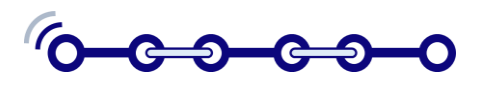

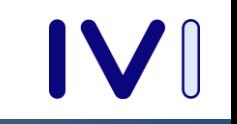

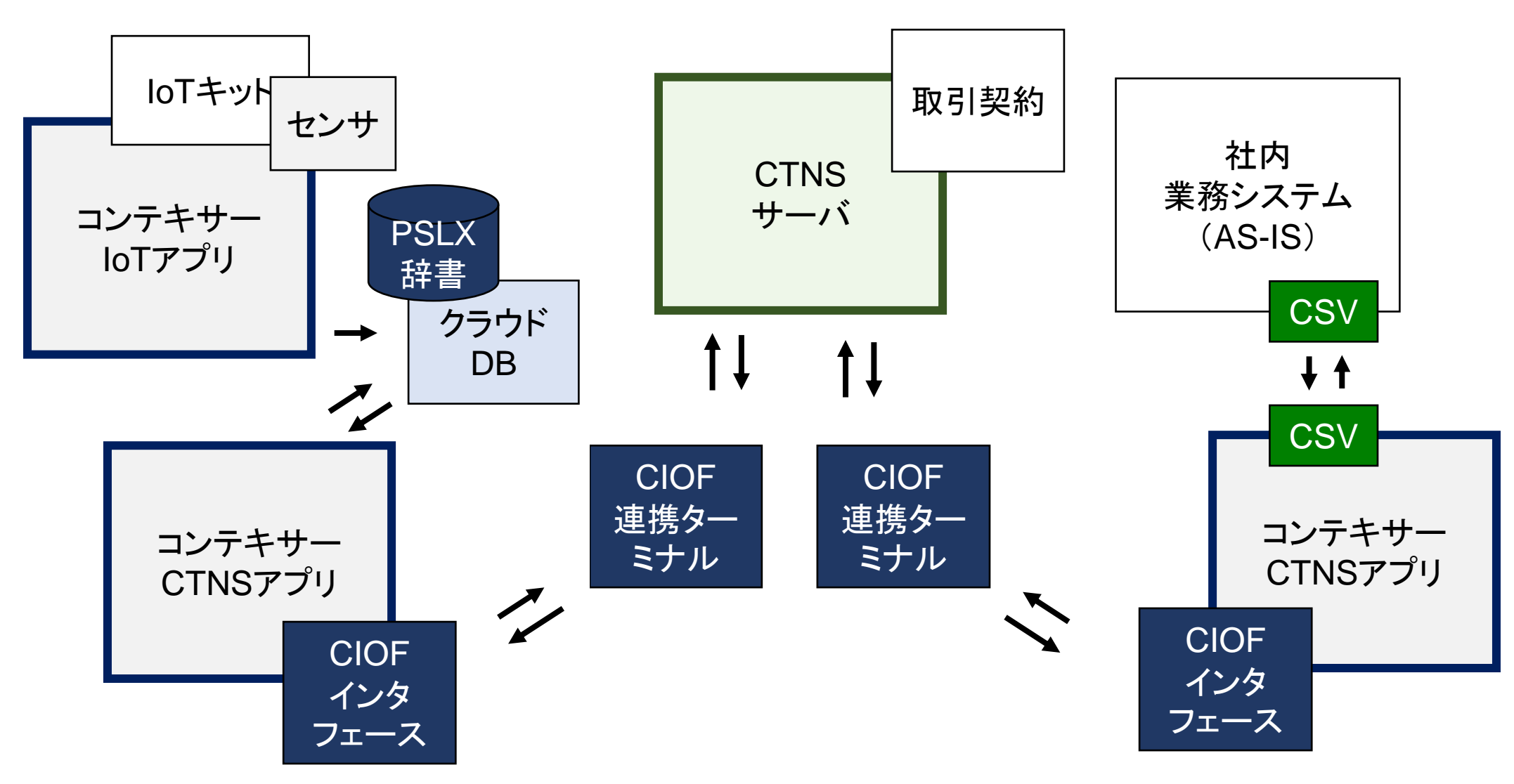

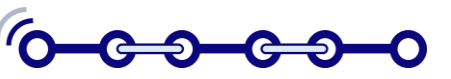

#### CTNS(トラストなカーボン連携サービス)

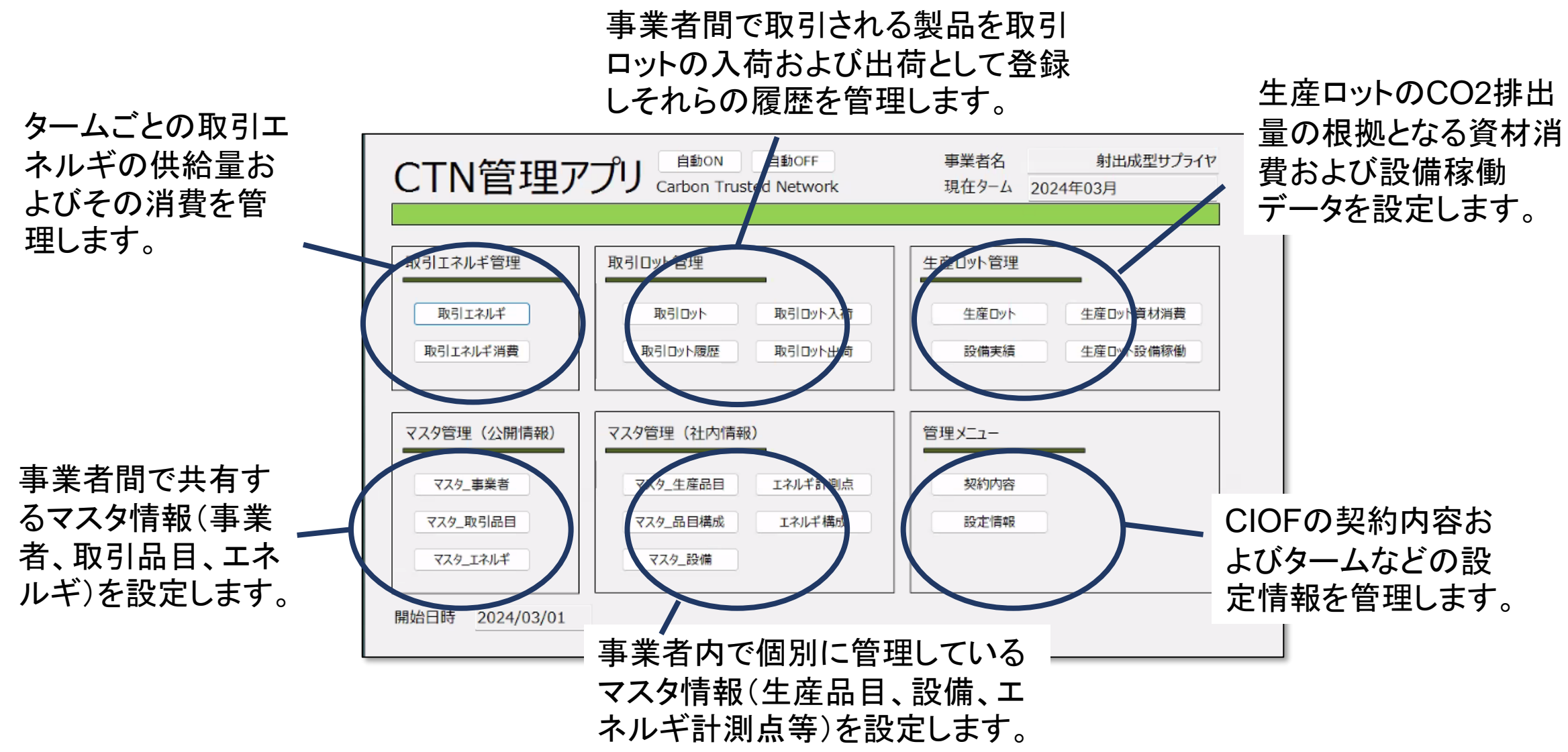

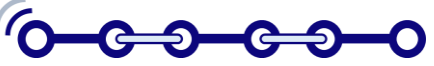

#### 利用開始までの流れ

業者登録を申請します。 ②CIOF連携マネージャ により辞書、サイト、コン トローラを設定します。

①コネイン(CIOF)の事

③CTNSの事業者登録 を申請し、CIOFの取引 契約を締結します。

④エッジ内にCIOF連携 ターミナル(HCT)をイン ストールします。

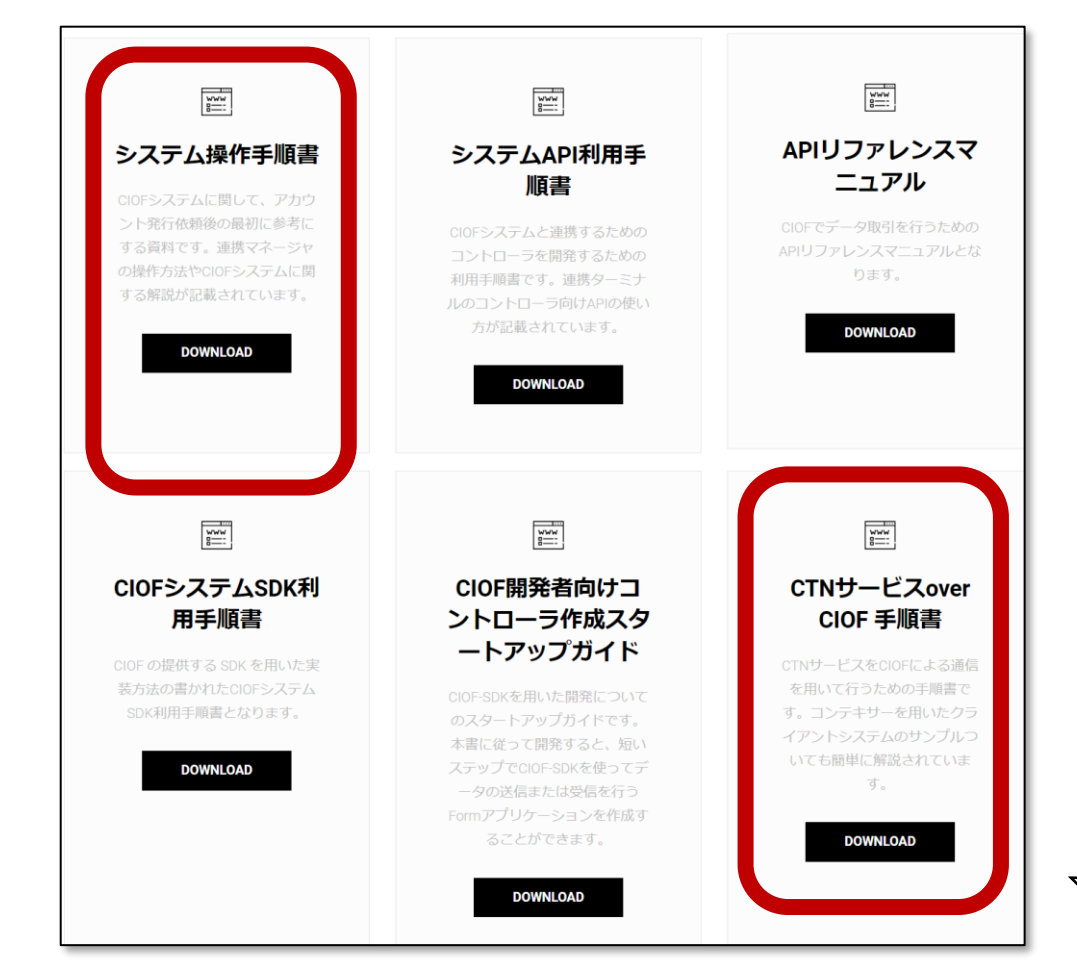

⑤コンテキサー(+CIOF インタフェース)のライセ ンスを申請します。

⑥コンテキサーおよび CTN管理アプリをインス トールします。

⑦公開マスタのCSVを 読込み、事業者内マスタ を個別に入力します。

⑧事業者情報および ターム(カレンダ)情報を 設定します。

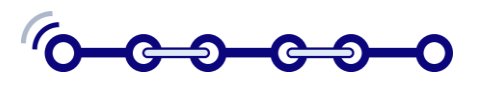

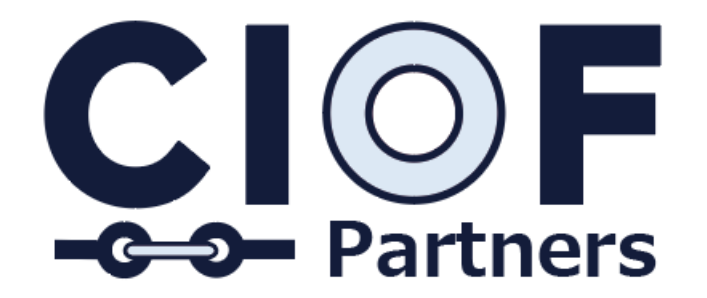

#### ご清聴ありがとうございました。

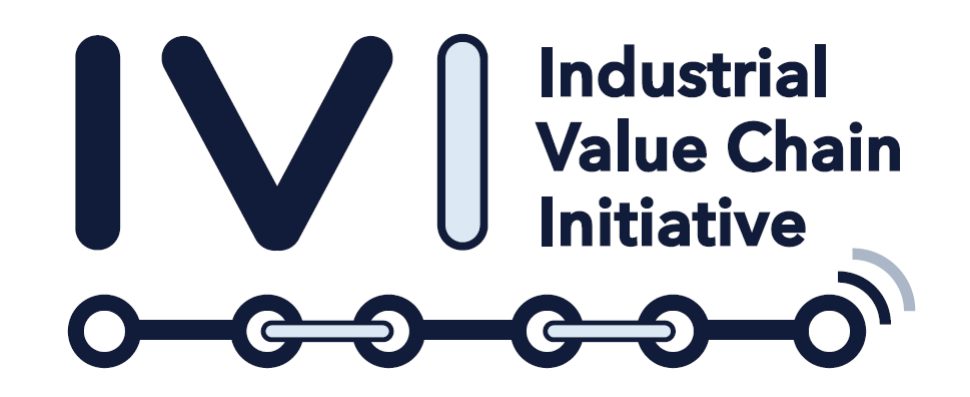